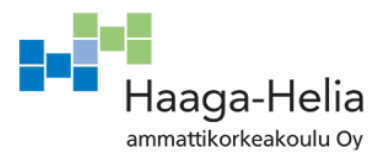

# **Ilmatieteen laitoksen havaintoasemien huolto- ja ylläpitotoiminnan sähköisen raportoinnin kehittäminen**

Jared Mäenpää

 Opinnäytetyö Tietojenkäsittelyn koulutusohjelma 2017

Ξ

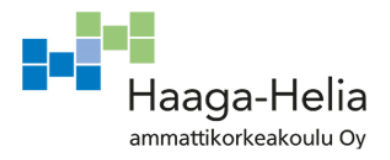

**Tiivistelmä**

15.05.2017

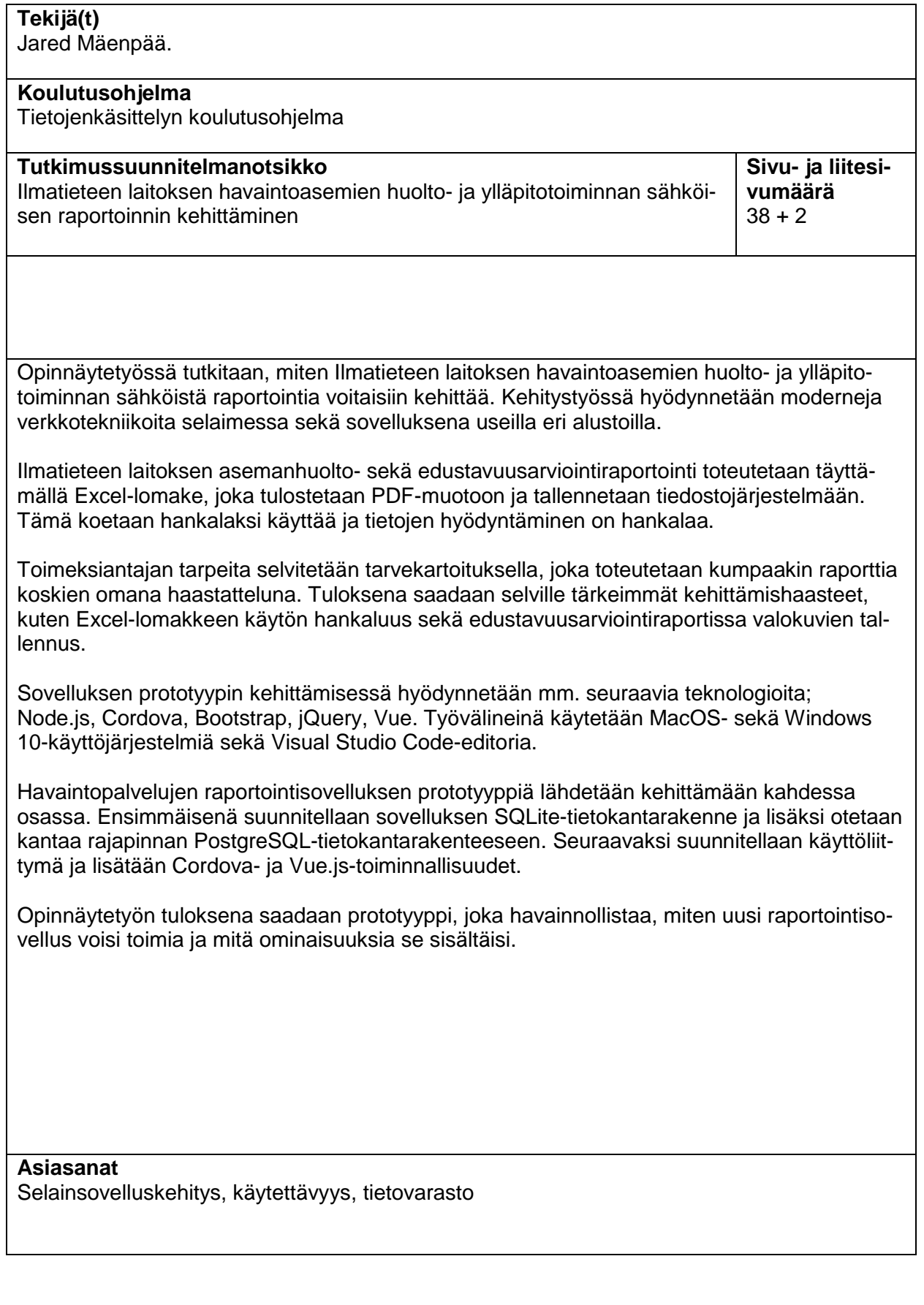

# **Sisällys**

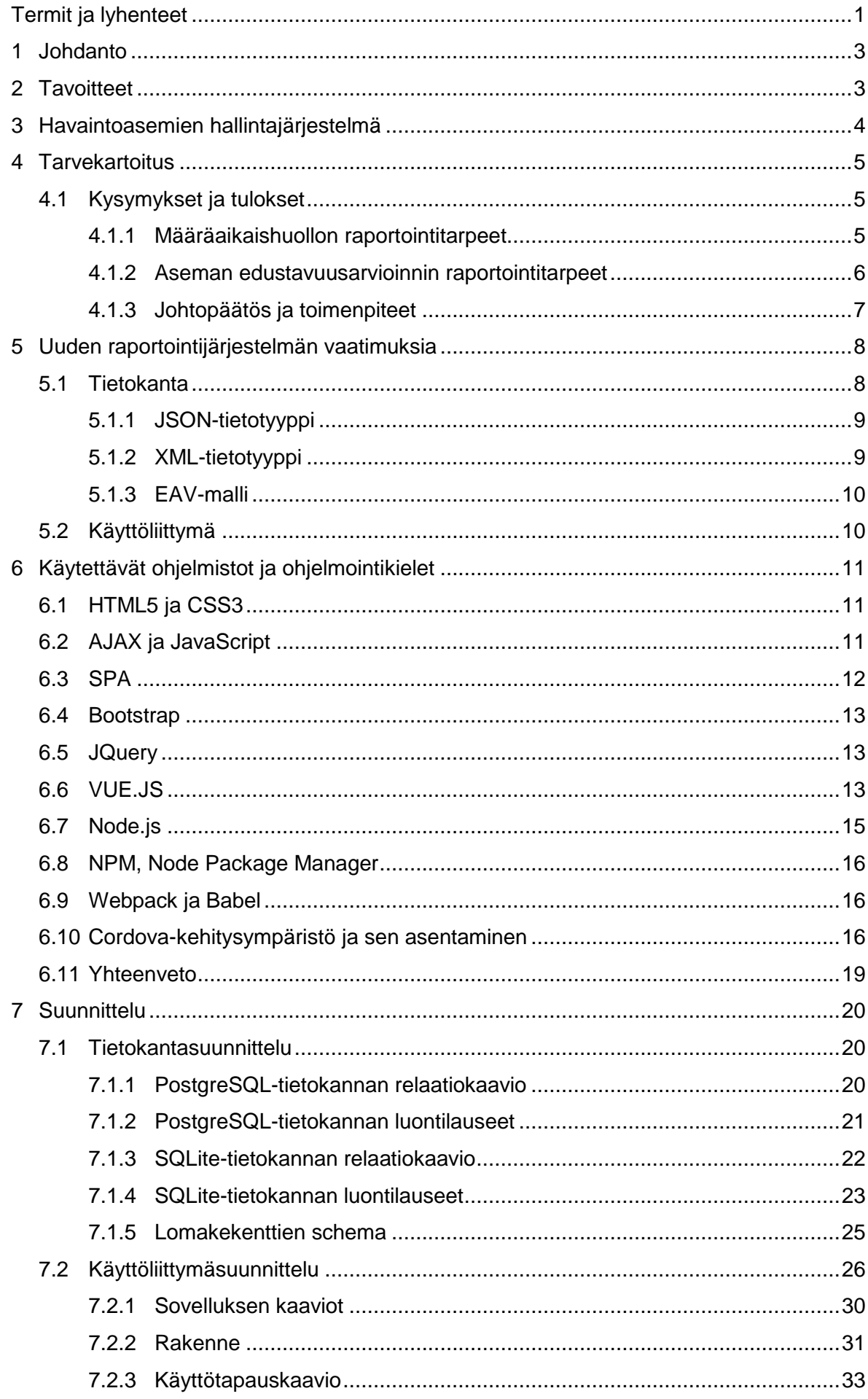

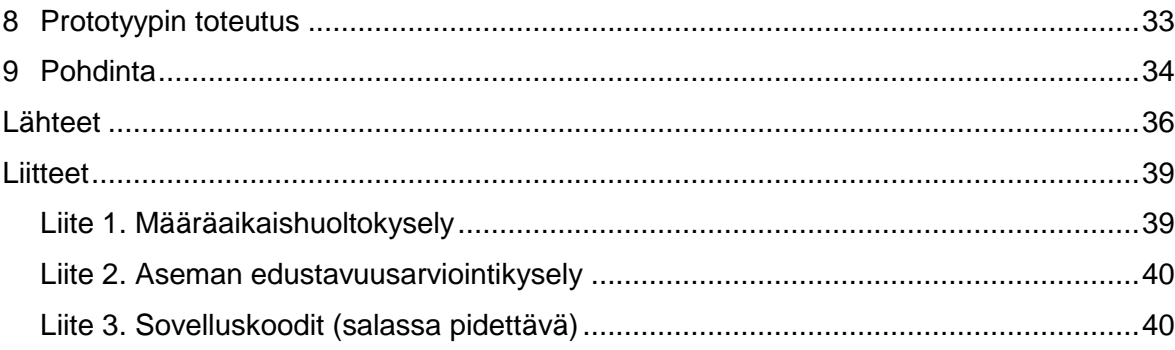

# <span id="page-4-0"></span>**Termit ja lyhenteet**

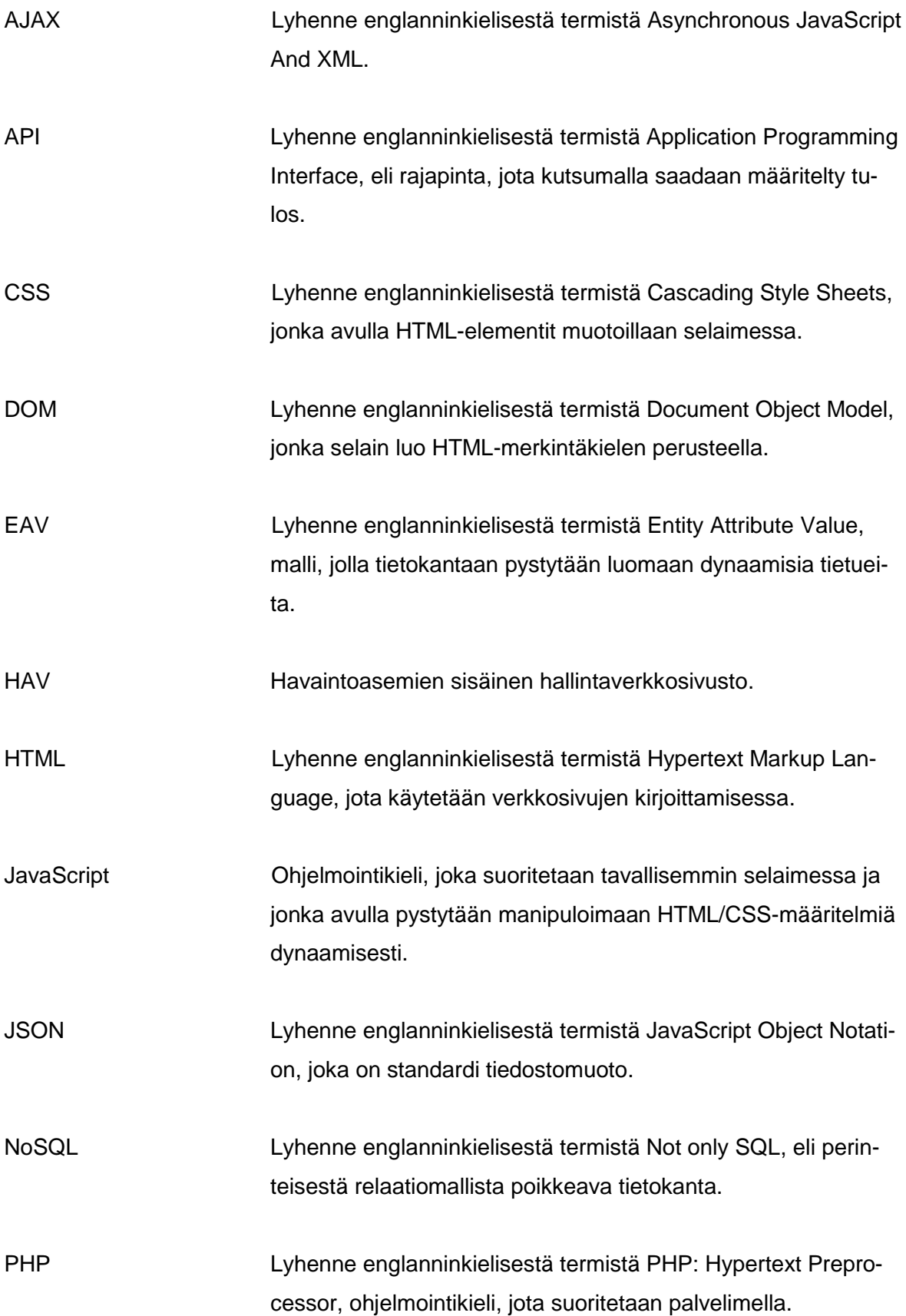

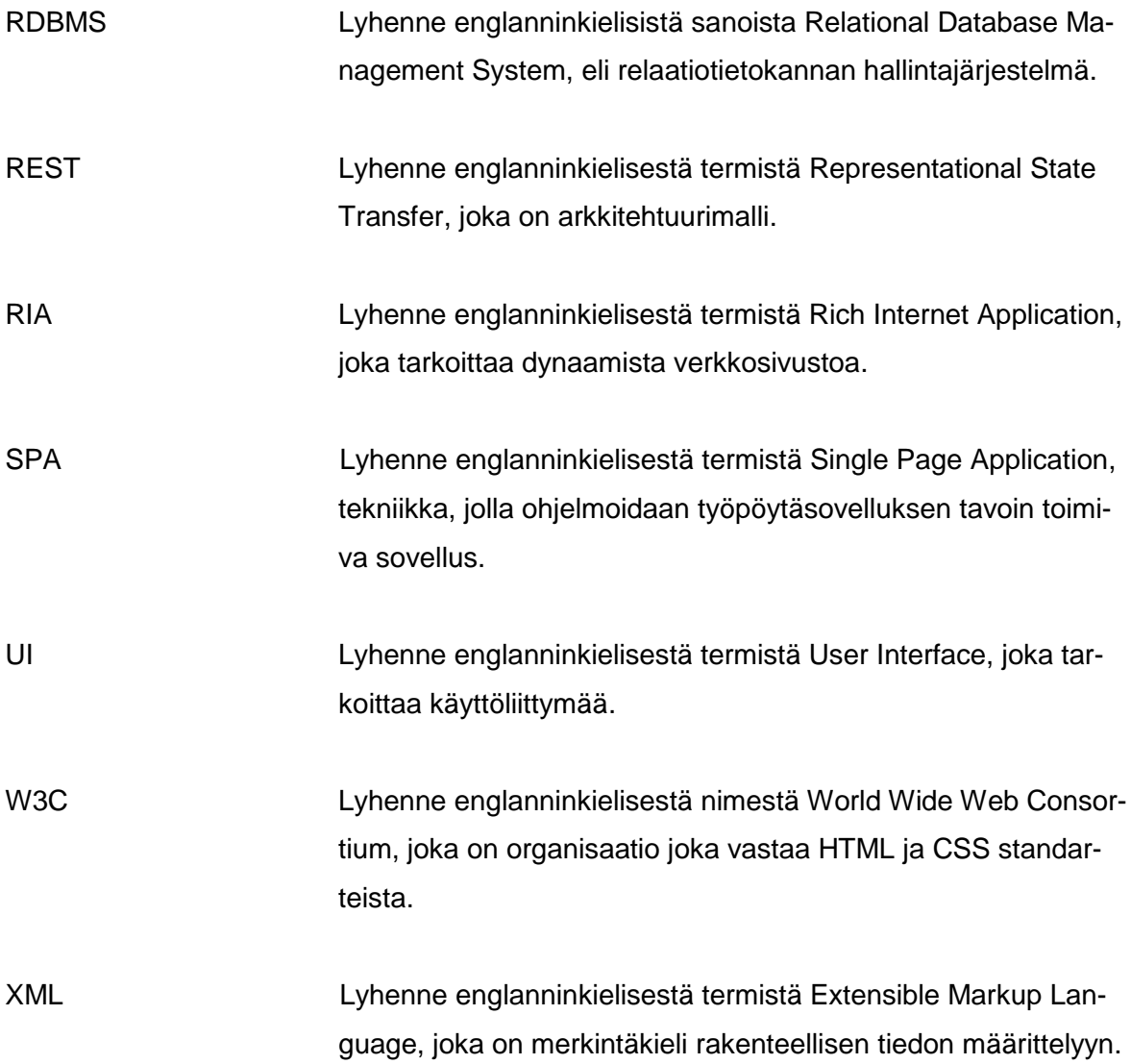

# <span id="page-6-0"></span>**1 Johdanto**

Ilmatieteen laitos, jonka päätehtävänä on tuottaa sääpalveluita valtion ja kansalaisten käyttöön on perustettu vuonna 1838. Ilmatieteen laitos kuuluu liikenne- ja viestintäministeriön alaisuuteen ja sen toimintaa ohjaa Suomen laki. (Ilmatieteen laitos, 2016.)

Ilmatieteen laitoksen havaintoverkkoon kuuluu noin 400 havaintoasemaa. Jokaisella havaintoasemalla on oma tehtävänsä havaintoasemaverkostossa ja osa mittaakin esimerkiksi vain magneettisuutta ja osa puolestaan mittaa useaa eri suuretta kuten lämpötilaa, sateenmäärää ja pilvisyyttä. Havaintoverkostoa ylläpitää Ilmatieteen laitoksen havaintopalvelut-yksikkö. (Ilmatieteen laitos, 2016.)

Havaintopalvelut-yksikön, joka kuuluu sää- ja turvallisuus-tulosalueen alle, tehtäviin kuuluu havaintoverkoston ylläpitäminen, kehittäminen sekä tiedonkeruu havaintoasemilta. Kerätty data prosessoidaan, laatu-varmistetaan, jonka jälkeen se tuotetaan ilmastotietokantaan, joka on myös saatavilla avoimena rajapintana asiasta kiinnostuneille kansalaisille. (Ilmatieteen laitos, 2016.)

Tutkimuksessa selvitetään, kuinka nykyiset Excel-pohjaiset raportointityökalut voidaan muuttaa dynaamisiksi lomakkeiksi moderneilla selainsovellustekniikoilla.

# <span id="page-6-1"></span>**2 Tavoitteet**

Tutkimuksen tavoitteena on kehittää nykyisiä nykyiset raportointitoiminnot siten, että halutut metatiedot havaintoasemista saadaan kerättyä mahdollisimman sujuvasti ja kustannustehokkaasti. Metatietojen kerääminen mahdollisimman tarkasti ja reaaliaikaisesti on yhteydessä tuotetun datan laatuun. Jotta edellä mainittuun tavoitteeseen päästäisiin, tulee ensin saada vastaus alla esitettyihin tutkimuskysymyksiin.

Miten nykyisiä raportointitoimintoja käytetään?

Selvitetään miten Ilmatieteen laitoksen havaintoasemien web-pohjaisia raportointitoimintoja aseman huoltoon, tarkastamiseen ja ylläpitoon liittyen käytetään.

Mitä nykyisissä raportointitoiminnoissa koetaan ongelmallisiksi?

Selvitetään koetut ongelmakohdat, joiden johdosta havaintoasemien raportointitoiminnot eivät vastaa tarpeita ja haittaavat työn suorittamista.

Miten nykyisiä raportointitoimintoja voidaan kehittää saadun palautteen perusteella, jotta saavutetaan toivottu lopputulos?

Määritellään kehittämiskohteet, joista määritellään keskeisimmät ja niistä toteutetaan ne osat, jotka ovat opinnäytetyöhön käytettävissä olevan ajan puitteissa järkeviä. Tutkimus keskittyy käyttöliittymään ja sen parantamiseen/uudelleenkehittämiseen, nojaten olemassa oleviin käytettävyysteorioihin ja hyödyntäen moderneja selainsovellustekniikoita, kuten SPA:ta.

Tutkimus on rajattu

- havaintoasemien huoltoon
- havaintoasemien tarkastuksiin (esim. meteorologinen katselmus)
- laitteiden raportointiin ja siitä syntyvään metatietoon

Tutkimus on jatkoa suuntautumisharjoittelujaksolleni Ilmatieteen laitoksella.

# <span id="page-7-0"></span>**3 Havaintoasemien hallintajärjestelmä**

Ilmatieteen laitoksella on sisäisessä käytössä oleva HAV-sivusto, jolla pystytään esimerkiksi tarkastelemaan asemilta kerättyjä havainnointitietoja, hallitsemaan tehtäviä ja muuttamaan asemien metatietoja. Nykyinen laitehallinta sekä erityisesti huoltoraportointi toimii osittain manuaalisesti. Esimerkiksi huoltoraportit luodaan Excel-tiedostosta, joka tallennetaan järjestelmään PDF-tiedostona.

Pdf-tiedostossa on ongelmansa, koska sitä ei pystytä lukemaan koneellisesti. Tällöin sen tietoja ei ole mahdollista hyödyntää HAV-sivuston kautta, vaan jokainen mahdollinen huoltoraportti täytyy käydä manuaalisesti lävitse, mikäli tietoja niistä tarvitaan. Ongelmana ovat myös muualle HAV-sivustoon mahdollisesti kirjattavat tiedot, jotka aiheuttavat lisätyötä.

HAV-sivusto koostuu olio-pohjaisesta PHP-ohjelmakoodista, jota suoritetaan Apachepalvelimella. Tietokantana toimii ilmastotietokanta, joka on Oracle-pohjainen. Verkkosivusto on toteutettu HTML5-, CSS3- sekä JavaScript-kielillä.

# <span id="page-8-0"></span>**4 Tarvekartoitus**

Tarvekartoituksen tarkoituksena on saada vastaukset kysymyksiin, kuka käyttää järjestelmää, mitä hän tekee, missä ja milloin (Dennis, 2006, 6).

Vaatimusten kartoituksessa käytettiin hyvin yksinkertaista kyselyä, jolla kartoitettiin nykyjärjestelmän tila, siinä koetut haasteet ja toivotut kehitysideat. Vastausten pohjalta koostettiin lista keskeisistä asioista, jonka pohjalta luotiin järjestelmän määritys.

Tarvekartoitus tehtiin teemahaastatteluna, joka on välimuoto avoimesta- ja lomakehaastattelusta, ja jossa aihepiiri tiedettiin ennalta (Hirsjärvi, 2009, 208).

## <span id="page-8-1"></span>**4.1 Kysymykset ja tulokset**

Kyselyitä laadittiin kaksi erilaista; huoltoraportointikysely [\(Liite 1. Määräaikaishuoltokysely\)](#page-42-1) ja edustavuusarviointikysely [\(Liite 2. Aseman edustavuusarviointikysely\)](#page-43-0). Sisällöltään kysymykset olivat kummassakin samat, mutta kohdennettuna raportin tyypin mukaisesti. Kysely toteutettiin haastatteluna.

Ensimmäiselle haastateltavalle kyselyssä oli yhteensä 6 tai 7 kysymystä raportointikohteesta riippuen ja seuraaville vain 3. Ensimmäisen haastateltavan kohdalla kartoitettiin, miten raportointi käytännössä tehdään ja mitä esi- ja loppuvaiheita siinä on. Lopuissa haastatteluissa keskityttiin vain nykyisen järjestelmän heikkouksiin, mitkä olisivat ensisijaisesti parannettavat kohdat ja mitä muita ideoita kehittämiseen haastateltavalla on.

Kyselyiden keskimääräinen kesto oli 0.5 h ja haastattelut pidettiin Ilmatieteen laitoksella. Edustavuusarviointikyselyssä haastateltiin 5 henkilöä ja määräaikaishuoltokyselyssä 6 henkilöä. Jokainen haastateltava valittiin sen perusteella, että heillä on kokoemusta aihealueesta.

## <span id="page-8-2"></span>**4.1.1 Määräaikaishuollon raportointitarpeet**

Määräaikaishuolto suoritetaan havaintoasemien laitteille ennalta määrättyjen aikajaksojen puitteissa, jolloin tehdään usein valmistajan ohjeiden mukainen huolto. Huoltoon voi kuulua muun muassa laitteen puhdistamista, kalibrointia tai kuluvien osien vaihtamista.

Erityisen huonona koettiin huollon yhteydessä tapahtuva Excel-lomakkeen täyttö, sillä tämä toistui lähes jokaisella haastateltavalla. Muutama kuitenkin piti Exceliä hyvin helppona käyttää, mutta myönsivät myös prosessin monimutkaisuuden useine vaiheineen. Ongelmaisimpana koettiin se, että tietoja ei saatu suoraan tarvittaviin osiin järjestelmässä, kuten vikailmoitukseen, tehtävienhallintaan, laitehallintaan ja aseman tietoihin, joiden lisäksi Excel-lomake muunnettiin PDF-muotoon ja tallennettiin järjestelmään. Tästä kaikki haastateltavat olivat yhtä mieltä.

Virheiden mahdollisuus tuotiin voimakkaasti esille. Tällaisia ovat esimerkiksi laitteiden/antureiden sarjanumerot, koska Excel ei niitä laitetietokannasta tarkista. Tämän lisäksi kyseiset laitteet/anturit pitää muistaa siirtää laitehallinnassa oikealle asemalle, joka liian usein jää tekemättä ja mainittiin myös, että tämän johdosta saattaa asemalla olla laitteita, jotka puuttuvat laiterekisteristä.

Kävi myös ilmi, että Excel-lomake on suojattuna salasanalla, joka on vain yhden henkilön takana ja mahdolliset muutokset lomakkeeseen kestävät usein liian pitkään. Salasanasuojaus on asetettu estämään tahattomat muokkaukset vääriin kohtiin lomaketta sekä varmistamaan, että kaavat pysyisivät eheänä.

Toiveita huollon raportointikehitykseen esitettiin seuraavasti:

- sähköinen järjestelmä, joka olisi yhteydessä suoraan tarvittaviin tietoihin
- ei turhia kysymyksiä vaan mukaudutaan tehtävän tyypin mukaisesti
- laitteet haetaan automaattisesti tietokannasta
- työmäärän pienentäminen
- helppokäyttöisyys: ei saa olla hankalampi kuin Excel

Erityistä huomiota kyselyn perusteella tulee kiinnittää siihen seikkaan, että verkkoyhteys ei läheskään aina ole saatavilla kentällä – esimerkiksi ulkomeren luodoilla sijaitsevilla havaintoasemilla.

#### <span id="page-9-0"></span>**4.1.2 Aseman edustavuusarvioinnin raportointitarpeet**

Havaintoaseman edustavuusarvioinnilla tarkoitetaan aseman ympäristön kartoittamista, kuten esimerkiksi maaperä, puiden sijainti ja korkeus.

Kaikki haastateltavat olivat samaa mieltä, että Excel-tiedosto on hankala käyttää ja altistaa virheille. Tietojen siirto Excelistä tarvittaviin tietokantoihin koettiin myös haastavana, koska samankaltaisia tietoja tarvitaan useampaan eri paikkaan. Erityisesti työaikaa kuluu valokuvien käsittelyyn, kuvia voi olla jopa 100 kappaletta per asema. Niiden nimeäminen

koettiin työlääksi prosessiksi, koska kuvat pitää nimetä jokaisen anturin kohdalla erikseen, moneen eri ilmansuuntaan.

Toivottiin myös sitä, että jo olemassa olevat tiedot asemista ja edellisistä lomakkeen täytöistä haettaisiin lomakkeisiin automaattisesti, koska nyt ne joudutaan kirjoittamaan joka kerta uudestaan, vaikka nämä tiedot eivät useinkaan muutu.

Toiveita havaintoaseman edustavuusraportoinnin kehitykseen esitettiin seuraavasti:

- valokuvien lisäämiseen drag & drop -tuki esim. horisonttiympyrään, jossa on määritellyt kulmat
- valokuvien automaattinen nimeäminen
- olemassa olevien tietojen hakeminen tietokannasta
- yhdellä kerralla tiedot tarvittaviin paikkoihin

# <span id="page-10-0"></span>**4.1.3 Johtopäätös ja toimenpiteet**

Aseman edustavuusarviointi- sekä määräaikaishuoltoraportti tulisi toteuttaa sähköisenä lomakkeena, jossa pyydettävät tiedot määräytyvät aseman mukaan ja johon pystytään tuomaan valmiiksi tarvittavat tiedot tietokannasta. Kehitystyössä tulee kuitenkin ottaa huomioon tilanne, jossa verkkoyhteyttä ei ole saatavilla. Tällöin datan tulisi olla synkronoituna tietokannasta lokaalisti laitteeseen.

Järjestelmän tulisi toimia sekä kannettavilla Windows-tietokoneilla että Android-tableteilla, joita nykyäänkin tarvitaan kenttätyössä. Tällä saavutetaan se, että ei tarvita erillistä laitetta sovelluksen käyttämiseen. Järjestelmän pitäisi myös mahdollistaa tulostettava lomake, mikäli jostain syystä ei ole mahdollista käyttää sähköistä versiota.

Modulaarisuus tulee ottaa huomioon sovelluksen toteutuksessa, jotta laajennettavuus uusille ominaisuuksille on tulevaisuudessa mahdollista. Sovellukseen ei kuitenkaan ole järkevää toteuttaa toimintoja, joiden käyttäminen on HAV-sivuston kautta järkevämpää, kuten esimerkiksi itse lomakkeiden luonti, tehtävienhallintajärjestelmän tehtävien luonnin tai vikailmoituksen tekeminen.

Mobiilisovellus toteuttaa siis seuraavaa:

- lomakkeet
	- o ympäristö- ja edustavuusarviointi
	- o määräaikaishuolto

o vikahuolto

- lomakkeiden generointi tietokannasta saatavan JSON-scheman mukaisesti.
- lomakkeiden tietojen tallennus ja muokkaaminen
- laitteiden siirrot, TEHA-tehtävien ja vikailmoitusten päivitys
- valokuvien ottaminen havaintoasemilta
- lomakkeissa hyödynnettävien tietojen synkronointi tietokannan kanssa
- aseman datatarkistus, kulkeeko data asemalta kantaan

# <span id="page-11-0"></span>**5 Uuden raportointijärjestelmän vaatimuksia**

Tässä luvussa kuvataan uuden raportointijärjestelmän teknisiä vaatimuksia, tietovarastovaihtoehtoja sekä käytettävyysvaatimuksia.

Raportointijärjestelmän toimintaympäristö koostuu yksinkertaisuudessaan asiakaspäässä suoritettavasta JavaScript-sovelluksesta, palvelimella suoritettavasta PHP-ohjelmasta sekä tietokannasta. [\(Kuva 1.](#page-11-2))

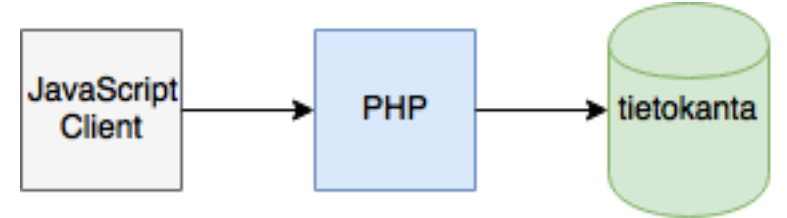

<span id="page-11-2"></span>Kuva 1: Toimintaympäristö

Kuten aikaisemmassa tutkimusosassa yhteenvetona voitiin päätellä, niin kehityskohteena on erityisesti koko Excel-lomakkeen muuttaminen sähköiseksi. EAV-tietokantarakenteella on mahdollista saada dynaaminen tuki kentille, jotka sidotaan havaintolaitteeseen, sekä itse raporttiin. Dynaamiset kentät voidaan vaihtoehtoisesti toteuttaa hyödyntämällä JSONtukea, joka on saatavissa PostgreSQL-tietokannassa.

EAV:n hyötynä JSON-tietotyyppiin verrattuna olisi kuitenkin se, että datalle saadaan eheysvaatimukset tietyissä rajoissa. JSON-tietotyypissä tällaista vaihtoehtoa ei ole.

## <span id="page-11-1"></span>**5.1 Tietokanta**

Ilmatieteen laitoksella on käytössä Oraclen tietokannan versio 11. JSON-tietotyypin tuki on kuitenkin vasta versiossa 12.1.0.2 (Venzl, 2015), ja tuki helpottaisi dynaamisen lomakkeen luontia ja SQL-kyselyiden tekemistä. Päivitystä uudempaan ei kuitenkaan ole luvassa lähitulevaisuudessa. PostgreSQL-tietokanta on kuitenkin mahdollista saada uudemmalla, vähintään 9.5 versiolla, jossa on tuki JSON-tietotyypille.

Vaihtoehtona olisi myös XML-tietotyyppi, mutta se koetaan turhan runsassanaisena vaikkakin se on paikoitellen selkeämpi lukijalle kuin JSON-formaatti.

# <span id="page-12-0"></span>**5.1.1 JSON-tietotyyppi**

JSON-tietotyyppi on viime aikoina ilmestynyt useimpiin relaatiotietokantoihin (MySql, MariaDB, Oracle, PostgreSQL, SQL Server). Sen voidaan tallentaa joustavasti schemavapaata tietoa. Tämä on RMDBS-tietokantojen vastaus NoSQL-tietokannoille ja yhdistääkin molemman hyödyt.

JSON koostuu aaltosuluista, joilla merkitään objektia sekä hakasuluista, joilla merkitään taulukko. Muuttuja sekä arvo merkitään heittomerkkien sisään ja erotetaan toisistaan kaksoispisteellä (Esimerkki 1).

```
\sqrt{ }{"product_name":"Scoop"},
        {"product_name":"Tray"}
]
```
Esimerkki 1. Tuotteet JSON-muodossa

# <span id="page-12-1"></span>**5.1.2 XML-tietotyyppi**

XML-tietotyyppi ei ole tuettu MySql 5.6, MariaDB 10 tai PostgreSQL 9.6-tietokannoissa, mutta Oracle-tietokannassa on sille tuki.

XML-tietotyypillä saavutettavat hyödyt ovat samat kuin JSON-tietotyypissä, mutta XMLformaatti itsessään on enemmän strukturoitu, kun taas JSON on puolestaan vapaammin kuvattava.

XML muodostuu tageista, joilla merkitään rakenne, joka muutetaan haluttuun tietomuotoon ohjelmallisesti. Alla olevasta muodostuisi täten taulukko, jossa on usea "product" (Esimerkki 2).

```
9
<?xml version="1.0" encoding="UTF-8"?>
<products>
          <product>
                      < product_name>Scoop</product_name >
           </product>
           <product>
                      < product_name>Tray</ product_name>
```
#### </product>

</products> Esimerkki 2. Tuotteet XML-muodossa

## <span id="page-13-0"></span>**5.1.3 EAV-malli**

EAV-mallia hyödynnetään usein, kun tarvitaan dynaamisesti mukautuvia tietueita. EAVmallilla saavutetaan usein relaatiotietokannan tuoma tiedon eheys, mutta samaan aikaan muodostaa tietokantarakenteesta monimutkaisen ja joudutaan tekemään vähintään kaksi pyyntöä tietokantaan, jotta saadaan koostettua haluttu tieto.

# <span id="page-13-1"></span>**5.2 Käyttöliittymä**

Tässä luvussa esitellään käytettävyysperiaatteita, joita sovelletaan uuden raportointijärjestelmän kehityksessä.

Käyttöliittymän selkeys on olennaisin osa käyttöliittymän suunnittelussa. Käyttöliittymän tulisi olla helposti lähestyttävä ja käytettävä sekä miellyttävä. Käyttöliittymän tulisikin olla rakennettu siten, että käyttäjä oivaltaa useimmat toiminnot visuaalisten vihjeiden avulla.

Käyttöliittymän yksinkertaisuus tuo puolestaan haasteita verkkosovelluksissa erityisesti siihen, miten kaikki toiminnot saadaan sijoitettua käyttöliittymään helposti löydettäviksi ja ilman, että siitä aiheutuu haittaa käytettävyydelle. Erityisesti tämä korostuu mobiililaitteissa, missä siirryttäessä työpöydästä mobiiliin, pieneen näyttöön, menetetään arvokasta ikkunatilaa.

Käyttöliittymäsuunnittelussa käytettävyys on ensiarvoisen tärkeätä. Jakob Nielsen on jakanut käytettävyyden viiteen laatukomponenttiin:

- Opittavuus (learnability), kuinka helposti käyttäjä suorittaa tehtävän ensimmäisellä kerralla
- Tehokkuus (effiency), kuinka tehokkaasti tehtävä suoritetaan uudestaan
- Muistettavuus (memorability), kuinka nopeasti sama tehokuustaso saavutetaan palattaessa tehtävään myöhemmin
- Virheet (erros), kuinka monta virhettä tapahtuu

- Miellyttävyys (satisfaction), kuinka miellyttävää sivustoa on käyttää (Nielsen, 2012.)

# <span id="page-14-0"></span>**6 Käytettävät ohjelmistot ja ohjelmointikielet**

Tässä luvussa esitellään havaintopalveluiden raportointisovelluksessa käytettäviä tekniikoita.

# <span id="page-14-1"></span>**6.1 HTML5 ja CSS3**

W3C:n HTML5- ja CSS3-standardit toivat ilmestyessään useita uusia verkkosivustojen tekemistä helpottavia ominaisuuksia. HTML sekä CSS ovat olleet olemassa jo vuosista 1990 (Longman, 1998) sekä 1996 (Bos, 2016) ja niiden kehitys on ollut suhteellisen hidasta.

HTML5-merkintäkieli on uusin versio verkkosivujen merkintäkielestä, jonka avulla kuvataan sivuston rakenne käyttäen standardoituja tageja. HTML5 toi HTML-merkintäkieleen uusia rakennetta kuvaavia tageja, esimerkiksi section- ja article-tagien tuen. Nämä eivät kuitenkaan ole käyttäjän kannalta oleellisia, mutta esimerkiksi parantavat sivuston schematiikkaa (Mozilla Developer Foundation).

CSS on verkkosivujen ulkoasumäärittelyn standardi, jonka avulla pystytään tarkasti määrittelemään, miltä mikäkin elementti näyttää. CSS3 toi joukon uusia ominaisuuksia, joiden avulla verkkosivuston ulkoasusta saadaan entistä houkuttelevampi. Tyylimäärityksillä saadaan aikaiseksi entistä näyttävämpiä sivuja hyödyntämällä esimerkiksi animaatiotukea visuaalisten vihjeiden tueksi (Daliot, 2015).

HTML5 Webstorage-määritys on ehkä modernien selainsovellustekniikoiden kannalta oleellisin, koska tilatietoa ja muuta dataa voidaan säilöä selaimeen keksien sijasta, joka myös säilyy selaimen sulkemisen jälkeenkin. (Heilmann, 2010).

# <span id="page-14-2"></span>**6.2 AJAX ja JavaScript**

AJAX tekniikkaa käytetään siirtämään tietoja selaimen ja palvelimen välillä dynaamisesti, usein hyödyntäen JavaScriptiä. (Ullman, 2007).

JavaScript on oleellinen osa moderneja selainsovellustekniikoita, koska sen avulla voidaan muuttaa sivustoa dynaamisesti. Ongelmana on kuitenkin se, että esimerkiksi tietoturvan johdosta JavaScript saattaa olla estettynä selaimessa, jolloin saavutettu hyöty käytettävyyteen on olematon. Selaimet eivät myöskään tue kaikkia kielen ominaisuuksia (Kangax.github.io. 2017). Verkkosivustoa suunniteltaessa hyvä käytäntö on se, että sivusto toimii ilmankin JavaScriptiä ja palaa takaisin normaaliin sivunlatausmalliin, mikäli JavaScript ei toimi (Graceful Degradation). (Buckler, 2009).

## <span id="page-15-0"></span>**6.3 SPA**

Perinteinen websovellus perustuu sivunlatauksiin, jossa pyydetään palvelimelta kokonainen websovellus uudestaan esimerkiksi seuraamalla linkkiä. [\(Kuva 2.](#page-15-1))

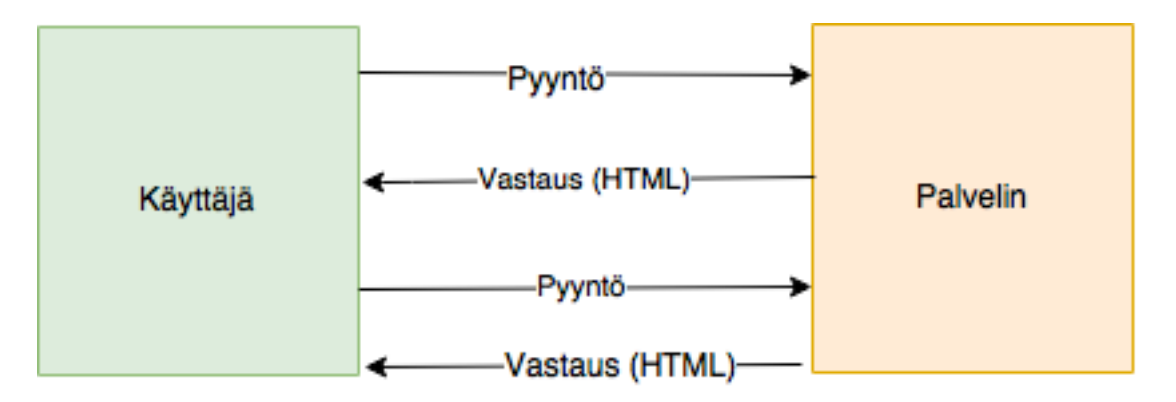

<span id="page-15-1"></span>Kuva 2: Selain - palvelin pyyntö (Wasson, 2013).

Single Page Application on JavaScriptillä ja usein Ajaxilla ja JSON-muotoisella datalla toteutettu kokonaisuus, jolla poistetaan sivulataukset ensimmäistä latausta lukuun ottamatta. Kokonaisuudessaan prosessi etenee siten, että AJAX-pyynnöllä haetaan tietoja palvelimelta ja saadaan vastauksena JSON-muotoinen data, jonka avulla koostetaan esimerkiksi uusi lomake sivulle ilman, että sivun muita osioita päivitetään mitenkään. [\(Kuva](#page-15-2)  [3.](#page-15-2))

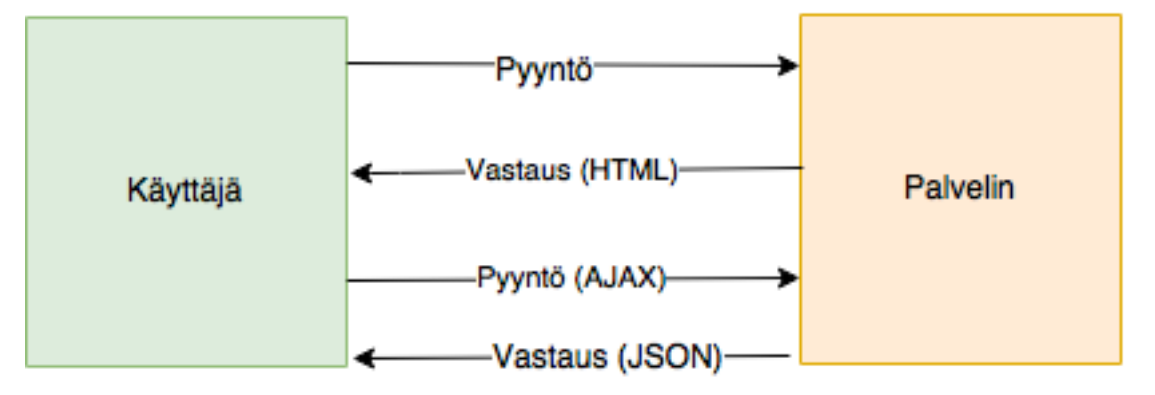

<span id="page-15-2"></span>Kuva 3: Ajax selain - palvelin pyyntö (Wasson, 2013).

Hyötynä SPA:n käyttämisestä on erityisesti toimintojen sulavuus, joka mahdollistaa verkkosovelluksen vaikuttamaan työpöytäsovellukselta, jossa vaste on usein välitön. Palvelimelta ei pyydetä koko sivua, vaan vain osa siitä ja tällöin myös vastaus on kooltaan pienempi ja siirtyy nopeammin (Kava, 2014, 9).

Aikaisemmassa suuntautumisharjoittelujaksossa kehitin yhden hallintaosion hyödyntämään SPA-mallia. Integroin tarvittavat toiminnot palvelinpuolella hyödyntäen PHP:ta jo silloin, joten tämän tekniikan käyttö ei vaadi taustajärjestelmään suurempia muutoksia AJAX-rajapintaa lukuun ottamatta.

## <span id="page-16-0"></span>**6.4 Bootstrap**

Bootstrap on Twitterin kehittämä CSS3-tyylikirjasto, jolla saa helposti yhtenäisen tyylin käyttöliittymälle (Bootstrap, 2017). Bootstrap on jo entuudestaan käytössä Ilmatieteen laitoksella, joten sen valinta tähän projektiin on looginen.

## <span id="page-16-1"></span>**6.5 JQuery**

JQuery on JavaScript-kirjasto, joka sisältää lukuisia metodeja. Niiden tarkoitus on helpottaa kehittäjän työtakkaa HTML-dokumentin käsittelyssä (jQuery, 2017). JQuery on jo entuudestaan käytössä Ilmatieteen laitoksella, joten myös sen valinta tähän projektiin on looginen.

## <span id="page-16-2"></span>**6.6 VUE.JS**

Vue.js (kehys), Vuex (tilanhallinta) ja Vue Router (reititys) muodostavat yhdessä kokonaisuuden, jonka avulla on mahdollista tehdä laajojakin SPA-sovelluksia. Itsessään Vue.js luo sivupohjista virtuaalisen DOM:n, josta vain tarvittavat päivitykset tehdään selaimen DOM-puuhun. Näin vältetään DOM käsittelyn hitaus ja saadaan tarvittava reaktiivisuus aikaiseksi. Vue.js on kokonaisuudessaan avoimen lähdekoodin projekti ja lisensoitu MITlisenssillä.

Vuex prosessimalli [\(Kuva 4.](#page-17-0)) kuvaa koko prosessin, jonka pohjalta sovelluksen tilaa (State) ja datavirtaa hallitaan. Ensimmäisenä kutsutaan metodeita (Actions), jotka suorittavat jonkin tehtävän. Metodin aiheuttamat muutokset suoritetaan (Mutations), tallennetaan tilanhallintaan (State) ja viimeisenä suoritetaan käyttöliittymäpäivitys (Vue Components).

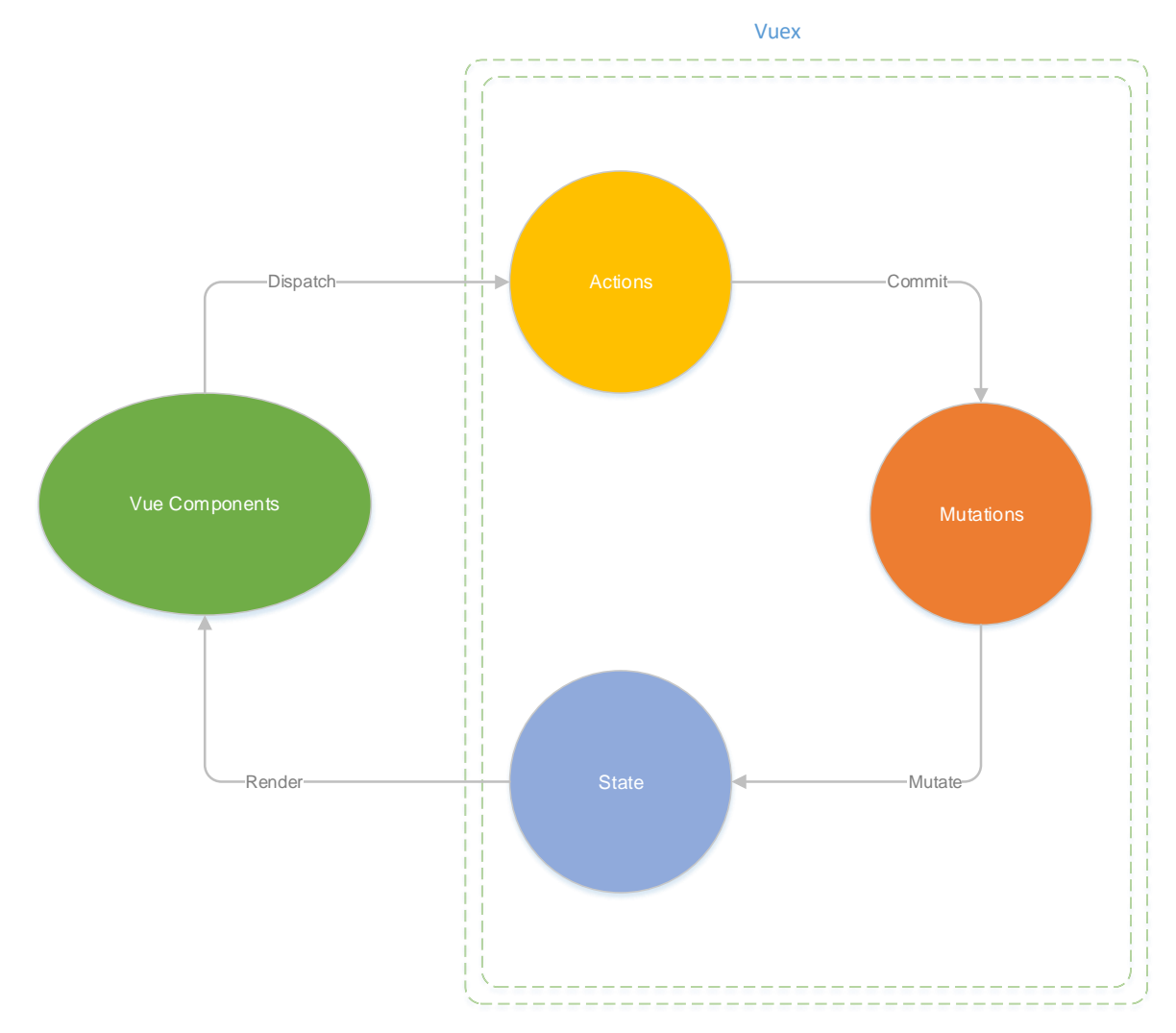

<span id="page-17-0"></span>Kuva 4: Vuex-prosessimalli (Goligo.io. 2017.)

Kuvassa 5 [\(Kuva 5\)](#page-18-1) <template>-tagien sisällä määritellään sivupohja, joka muunnetaan Vue.js:n sisällä virtuaalidomiksi. <script>-tagien sisällä on itse ohjelma, jonka Vue.js suorittaa. <style>-tageissa määritellään mahdolliset tyylitiedostot.

```
<template>
  <div id="app">
    <router-view></router-view>
  \langle/div\rangle</template>
<script>
import auth from './auth.js'
export default \{data () \{return <sub>f</sub>loggedIn: auth.check()
    \mathcal{F}},
  created () \{\mathcal{F}}
</script>
<style lang="sass">
@import "src/assets/scss/style.scss"
</style>
```
<span id="page-18-1"></span>Kuva 5: Vue.js sivupohja

Vue.js on suhteellisen tuore tulokas ja React.js olisi vakiintuneempi, mutta React.js häviää vaihtoehtona olemalla monimutkaisempi (hitaampi omaksua) ja ainakin synteettisesti hitaampi (Vuejs.org, 2017) kuin Vue.js. Hitaus on kuitenkin sinällään kyseenalainen asia, koska testauksen on tehnyt vue.js. Verkossa kuitenkin on samankaltaisia havaintoja muiltakin (esim. Jorgé, 2016).

## <span id="page-18-0"></span>**6.7 Node.js**

Node.js on palvelinpään JavaScript-ajoympäristö, jota hyödynnetään sekä palvelimien että rajapintojen toteuttamiseen. Node.js sisältää saman V8-tulkin kuin Chrome-selainkin (Node.js, 2017). Node.js on lisensoitu avoimen lähdekoodin MIT-lisenssillä.

Tässä projektissa Node.js ympäristöä hyödynnetään kehitysympäristössä esim. Vue.js sovelluksen rakentamisessa Webpackin avustuksella sekä Cordovan käytössä.

### <span id="page-19-0"></span>**6.8 NPM, Node Package Manager**

NPM on keskeinen työkalu, jolla asennetaan kirjastoja Node.js-projektiin. NPM hoitaa versiohallinnan ja pakettien hakemisen pakettivarastoista (npmjs.org, 2017).

## <span id="page-19-1"></span>**6.9 Webpack ja Babel**

Webpack on moduulinen paketointityökalu, jolla voidaan paketoida JavaScript- ja HTMLtiedostoja yhdeksi paketiksi (webpack.js.com, 2017). Babel puolestaan kääntää es2015 standardin mukaiset JavaScriptit (kuten esimerkiksi import-komento) toimiviksi, jos niitä ei ole tuettuna selaimissa (Babel, 2017).

## <span id="page-19-2"></span>**6.10 Cordova-kehitysympäristö ja sen asentaminen**

Apache Cordova mahdollistaa natiivien sovellusten tekemisen Androidille, iOSille sekä Windowsille. Cordova paketoi HTML/CSS/JS-tiedostot sekä tarvittavat JavaScriptrajapinnat järjestelmään yhdeksi paketiksi. Apache Cordova on avoimen lähdekoodin projekti ja lisensoitu Apache 2.0-lisenssillä.

Cordovan käyttöönotto Frontend-kehittäjälle on hyvin tuttua, mikäli Node.js-ympäristö on tuttu, koska Cordovan työkalut ovat rakennettu Node.js:llä ajattavista JavaScriptskripteistä.

Tämän projektin kannalta Cordova on vaatimuksien mukainen. Cordova pystyy tuottamaan yhden koodipohjan, jota voidaan suorittaa eri käyttöjärjestelmissä sekä pelkässä selaimessa.

Asennus on tässä kuvattu Ubuntu 16.04. käyttöjärjestelmään. Cordovalla on kuitenkin tuki myös Windows ja Mac OS-järjestelmille, koska Cordovan vaatimukset kehitysympäristöstä rajautuu JDK 7, Android SDK sekä Node.js yhteensopiviin käyttöjärjestelmiin (Cordova Documents).

#### Asennetaan Java

sudo apt-get install default-ire, default-idk

Javan lisäksi tarvitaan Android SDK, joka asennetaan lataamalla tarvittava paketti sivustolta https://developer.android.com/studio/index.html.

#### Asennetaan node.js

curl -sL [https://deb.nodesource.com/setup\\_7.x](https://deb.nodesource.com/setup_7.x) | sudo -E bash -

sudo apt-get install –y nodejs

#### Asennetaan Webpack ja Babel, sekä muut tarvittavat paketit

sudo npm install –save-dev webpack babel-loader babel-preset-es2015 babel-core live-server rawloader

### Asennetaan Cordova

sudo npm install –g cordova

#### Luodaan sovelluksen rakenne haluttuun kansioon

cordova create hav-app com.fmi.hav Havaintoasemat

#### Siirrytään luotuun kansioon

cd hav-app

#### Lisätään webpack.config.js

```
nano webpack.config.js
var path = require('path');
module.exports = {
 entry: './app/main',
 output: {
   filename: 'bundle.js',
   path: path.resolve(__dirname, 'www/js')
  },
  cache: false,
  module: {
    loaders: [{
      test: \Lambda.js$/,
       loader: 'babel-loader',
       query: {
```

```
 presets: ['es2015']
         }
     }, {
        test: \wedge.html$/,
         loader: 'raw-loader'
     }]
  }
};
```
#### Lisätään alustat

cordova platform add android --save cordova platform add browser --save

### Lisätään tarvittavat moduulit

cordova plugin add cordova-plugin-camera cordova plugin add cordova-sqlite-storage cordova plugin add cordova-plugin-device-orientation cordova plugin add cordova-plugin-geolocation cordova plugin add cordova-plugin-file

#### Paketoidaan halutut sovellukset

webpack

cordova build # build all platforms

cordova build browser # build browser

#### Pakettien päivittäminen

npm install –g cordova-check-plugins cordova-check-plugins –update=auto

#### Ajetaan sovellus

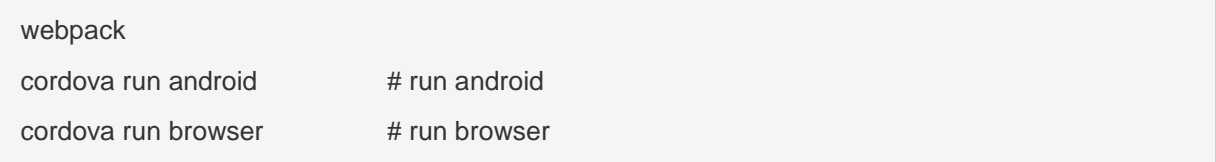

#### <span id="page-22-0"></span>**6.11 Yhteenveto**

Toteutustekniikoiden hyödyt ovat erityisesti siinä, että niiden käyttöön ei vaadita suurempia erityisosaamisia, joita nykypäivän Front End-kehittäjällä ei olisi jo valmiiksi. Cordova on ehkä haastavin teknologioista, mutta sillä vältetään se, että ei tarvitse tehdä jokaiselle tuetulle alustalle omaa natiivia sovellusta. Näin vaadittavat kehitystaidot pysyttelevät HTML/CSS/JS-tekniikoissa. Cordova myös sisältää valmiiksi tarvittavat JavaScriptrajapinnat käyttöjärjestelmiin, tuen esim. sensoreille ja kameroille.

Toinen iso hyöty web-tekniikkapohjaisessa sovelluksessa on tämän sovelluksen kohdalla erityisesti se, että lomakkeet saadaan vaivattomasti luotua dynaamisesti syötettävän JSON-tiedon perusteella, joka nopeuttaa muutoksien tekemistä lomakkeisiin ilman itse sovelluksen päivittämistä. Sovellus on mahdollista päivittää myös automaattisesti hakemalla palvelimelta muuttuneet JavaScript-, CSS- sekä HTML-tiedostot.

# <span id="page-23-0"></span>**7 Suunnittelu**

Seuraavassa on kuvattu havainnointipalvelujen uuden raportointisovelluksen suunnittelun vaiheet.

# <span id="page-23-1"></span>**7.1 Tietokantasuunnittelu**

Tietokantasuunnittelussa suunniteltiin sekä rajapinnan PostgreSQL-tietokannan, joka sijaitsee rajapinnan takana, rakenne, että itse sovelluksessa hyödynnettävän SQLitetietokannan rakenne, joka toimii käytännössä välimuistina erityisesti offline-käyttöä ajatellen.

# <span id="page-23-2"></span>**7.1.1 PostgreSQL-tietokannan relaatiokaavio**

Tässä on kuvattu PostgreSQL-tietokannan mukainen relaatiokaavio ja sen viite-eheydet [\(Kuva 6.](#page-23-3))

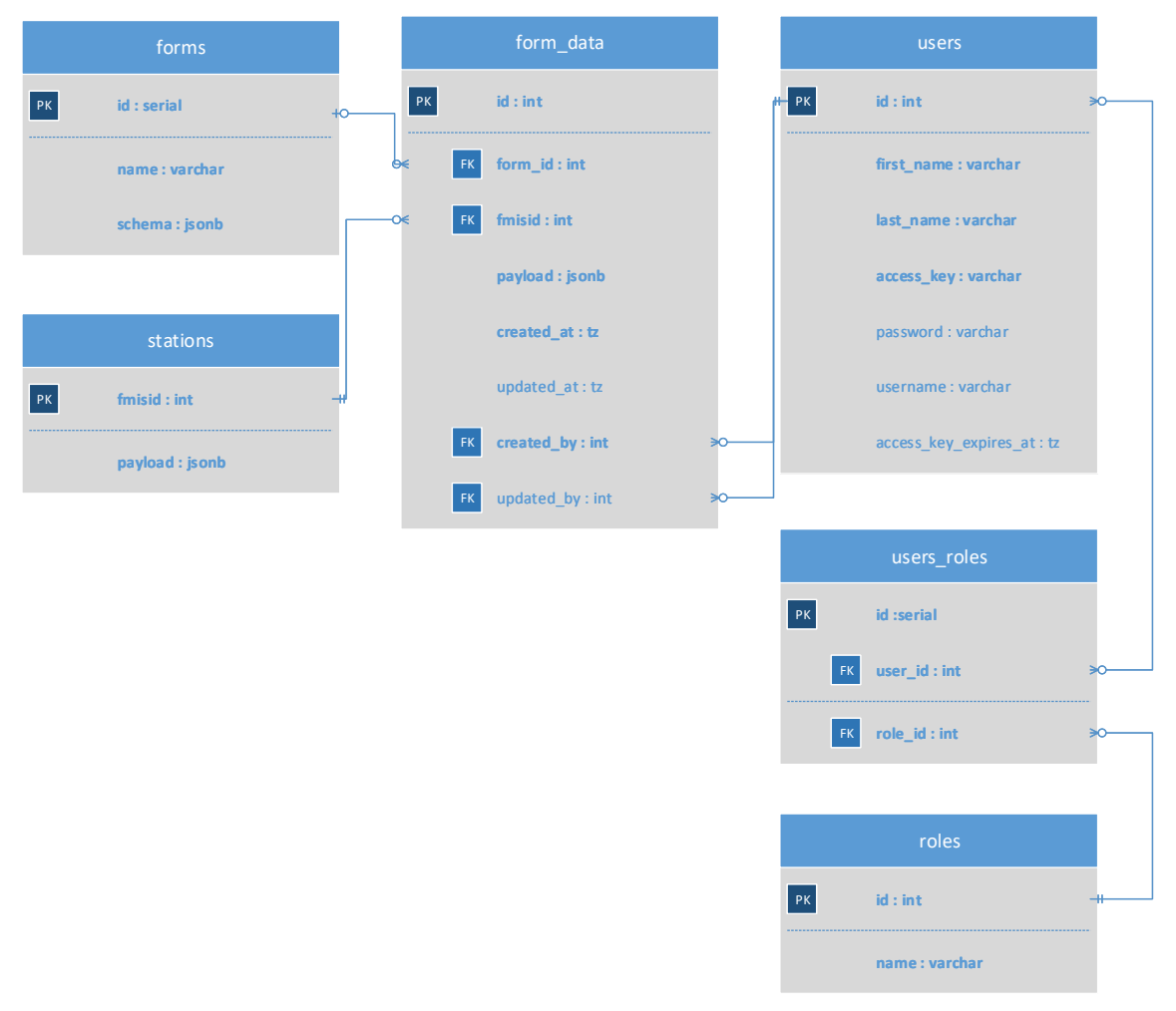

<span id="page-23-3"></span>Kuva 6: PostgreSQL-tietokannan relaatiokaavio

#### <span id="page-24-0"></span>**7.1.2 PostgreSQL-tietokannan luontilauseet**

Alla on esitetty kuvan 6 mukaiset luontilausekkeen luontijärjestyksessä.

```
CREATE TABLE forms (
  id SERIAL NOT NULL PRIMARY KEY,
  name VARCHAR(128) NOT NULL UNIQUE,
  schema JSONB NOT NULL
);
CREATE TABLE stations (
  fmisid INT NOT NULL PRIMARY KEY,
  payload JSONB NOT NULL
);
CREATE TABLE users (
  id INT NOT NULL PRIMARY KEY,
  password VARCHAR(128) NOT NULL,
  username VARCHAR(128) NOT NULL UNIQUE,
  first_name VARCHAR(64) NOT NULL,
  last_name VARCHAR(64) NOT NULL,
```
**access\_key VARCHAR**(128) **NOT NULL UNIQUE**,

**access\_key\_expires\_at TIMESTAMP WITHOUT TIME ZONE NOT NULL**

);

```
CREATE TABLE roles (
  id INT NOT NULL PRIMARY KEY,
  name VARCHAR(64) NOT NULL UNIQUE
);
```

```
CREATE TABLE form_data (
```
**id SERIAL NOT NULL PRIMARY KEY**,

 **form\_id INT NOT NULL REFERENCES** forms (**id**) **ON DELETE RESTRICT ON UP-DATE CASCADE**,

 **fmisid INT NOT NULL REFERENCES** stations (**fmisid**) **ON DELETE RESTRICT ON UPDATE CASCADE**,

**payload** *JSONB* **NOT NULL**,

**created\_at TIMESTAMP WITHOUT TIME ZONE NOT NULL DEFAULT** *CUR-*

*RENT\_TIMESTAMP*,

**updated\_at TIMESTAMP WITHOUT TIME ZONE**,

 **created\_by INT NOT NULL REFERENCES** users (**id**) **ON DELETE RESTRICT ON UPDATE CASCADE**,

 **updated\_by INT REFERENCES** users (**id**) **ON DELETE RESTRICT ON UPDATE CASCADE**

);

```
CREATE TABLE users_roles (
```
 **role\_id INT NOT NULL REFERENCES** roles (**id**) **ON DELETE CASCADE ON UPDATE CASCADE**,

 **user\_id INT NOT NULL REFERENCES** users (**id**) **ON DELETE CASCADE ON UPDA-TE CASCADE**,

```
 PRIMARY KEY (role_id, user_id)
```
);

## <span id="page-25-0"></span>**7.1.3 SQLite-tietokannan relaatiokaavio**

Seuraavassa on kuvattu sovelluksen sisäinen SQLite-tietokannan relaatiokaavio [\(Kuva 7\)](#page-26-1), johon tallennetaan rajapinnasta haetut tiedot offline-käyttöä ajatellen. Tiedot synkronoidaan rajapinnan kautta PostgreSQL-tietokannan kanssa automaattisesti verkkoyhteyden ollessa saatavilla.

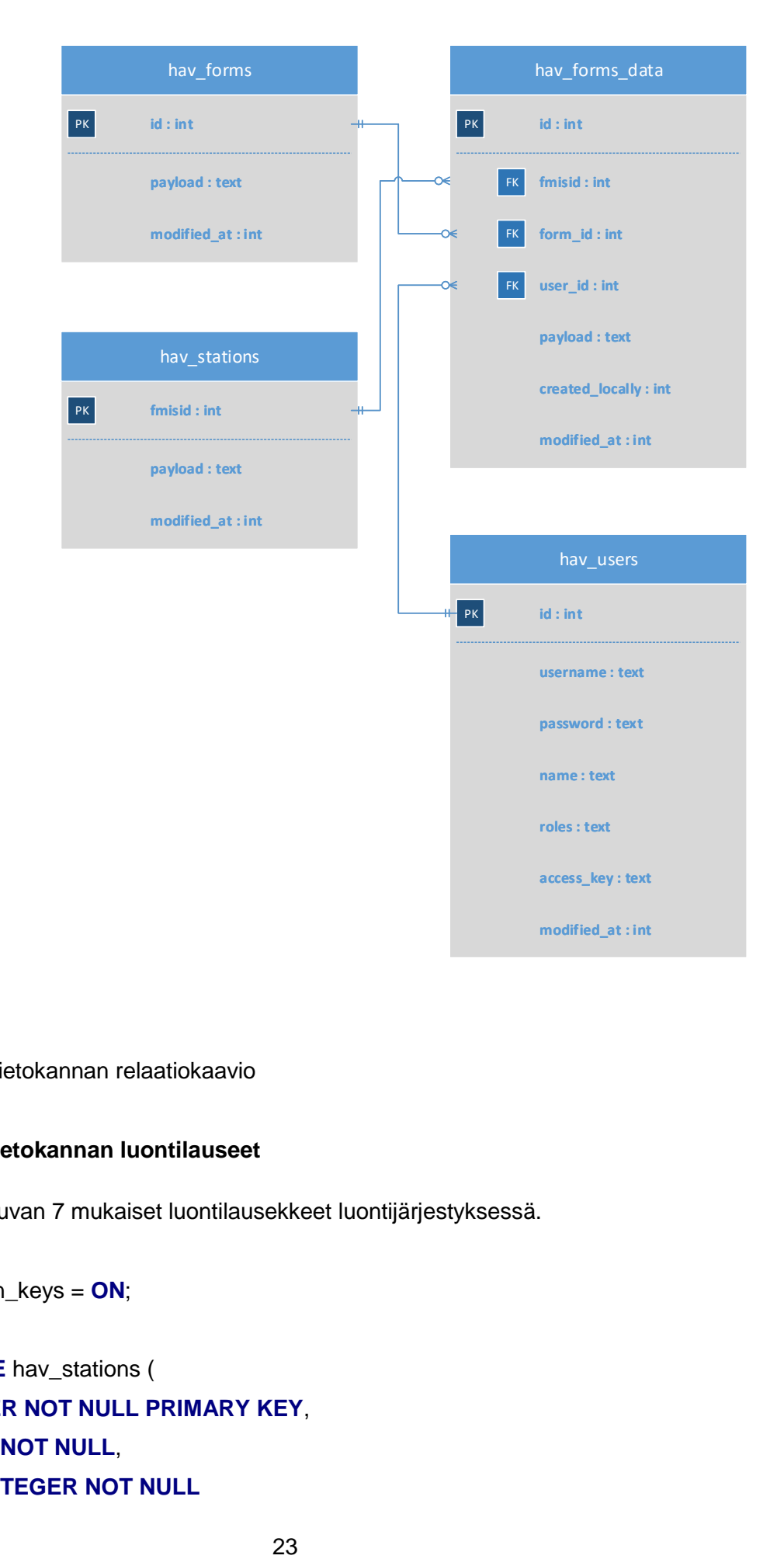

<span id="page-26-1"></span>Kuva 7: SQLite-tietokannan relaatiokaavio

#### <span id="page-26-0"></span>**7.1.4 SQLite-tietokannan luontilauseet**

Alla on esitetty kuvan 7 mukaiset luontilausekkeet luontijärjestyksessä.

PRAGMA foreign\_keys = **ON**;

**CREATE TABLE** hav\_stations ( **fmisid INTEGER NOT NULL PRIMARY KEY**, **payload** *TEXT* **NOT NULL**, **modified\_at INTEGER NOT NULL**

```
);
```

```
CREATE TABLE hav_users (
  id INTEGET NOT NULL PRIMARY KEY,
  username TEXT NOT NULL UNIQUE,
  password TEXT NOT NULL,
  name TEXT NOT NULL,
  roles TEXT NOT NULL,
  access_key TEXT NOT NULL,
  modified_at INTEGER NOT NULL
);
```

```
CREATE TABLE hav_forms (
  id INTEGER NOT NULL PRIMARY KEY,
  payload TEXT NOT NULL,
  modified_at INTEGER NOT NULL
);
```

```
CREATE TABLE hav_forms_data (
  id INTEGER NOT NULL PRIMARY KEY,
  fmisid INTEGER NOT NULL,
  form_id INTEGER NOT NULL,
  user_id INTEGER NOT NULL,
  payload TEXT NOT NULL,
  created_locally INTEGER NOT NULL DEFAULT 1,
  modified_at INTEGER NOT NULL,
  FOREIGN KEY(fmisid) REFERENCES hav_stations(fmisid),
  FOREIGN KEY(form_id) REFERENCES hav_forms(id),
  FOREIGN KEY(user_id) REFERENCES hav_users(id)
```
);

#### <span id="page-28-0"></span>**7.1.5 Lomakekenttien schema**

JSON schema on kehitetty kuvaamaan JSON-rakennetta ja siihen kohdistettuja vaatimuksia. Schema määrittelee tietueen tyypin, esimerkiksi alla on kyse objektista ja mikä on pakollista tai vapaaehtoista. (json-schema.org, 2017.)

Properties kohdassa puolestaan määritetään millaista ja minkä muotoista tietoa JSON sisältää.

Alla oleva JSON schema kuvaa sovelluksen dynaamisten lomakekenttien JSONrakenteen, jonka avulla generoidaan lomake näytölle.

```
{
 "$schema": "http://json-schema.org/draft-04/schema#",
 "type": "object",
 "properties": {
   "form": {
     "type": "object",
     "properties": {
       "title": {
         "type": "string"
      }
     },
     "required": [
       "title"
     ]
    },
    "inputs": {
      "type": "array",
     "input": {
       "type": "object",
       "properties": {
         "name" :"type": "string"
          },
          "label": {
            "type": "string"
          },
          "type": {
            "type": "string"
          },
          "constraints": {
           "type": "object",
            "properties": {
              "presence": {
                "type": "boolean"
              },
              "length": {
               "type": "object",
                "properties": {
                  "max": {
                   "type": "integer"
                 }
                },
                "required": [
                 "min"
               ]
             }
           },
           "required": [
           "presence",
```

```
"length"
          ]
        }
      },
      "required": [
       "name",
        "label",
        "type"
       ]
    }
 }
},
"required": [
  "form",
  "inputs"
]
```
}

# <span id="page-29-0"></span>**7.2 Käyttöliittymäsuunnittelu**

Sovelluksen typografia ja väri määrittyvät Ilmatieteen laitoksen graafisen ohjeistuksen mukaisesti. Fonttina on Arial ja päävärinä keltainen #FCBD30. Painikkeiden väriksi valitsin #7AADDE.

Ulkoasu on yksinkertaistettu ja hyödyntää Bootstrap-kirjastoa sovelluksen tyylittelyssä ja lomake-elementissä.

Sovelluksen käynnistyessä pyydetään kirjautumaan sovellukseen (Kuva 8), jonka onnistuessa siirrytään etusivulle (Kuva 9).

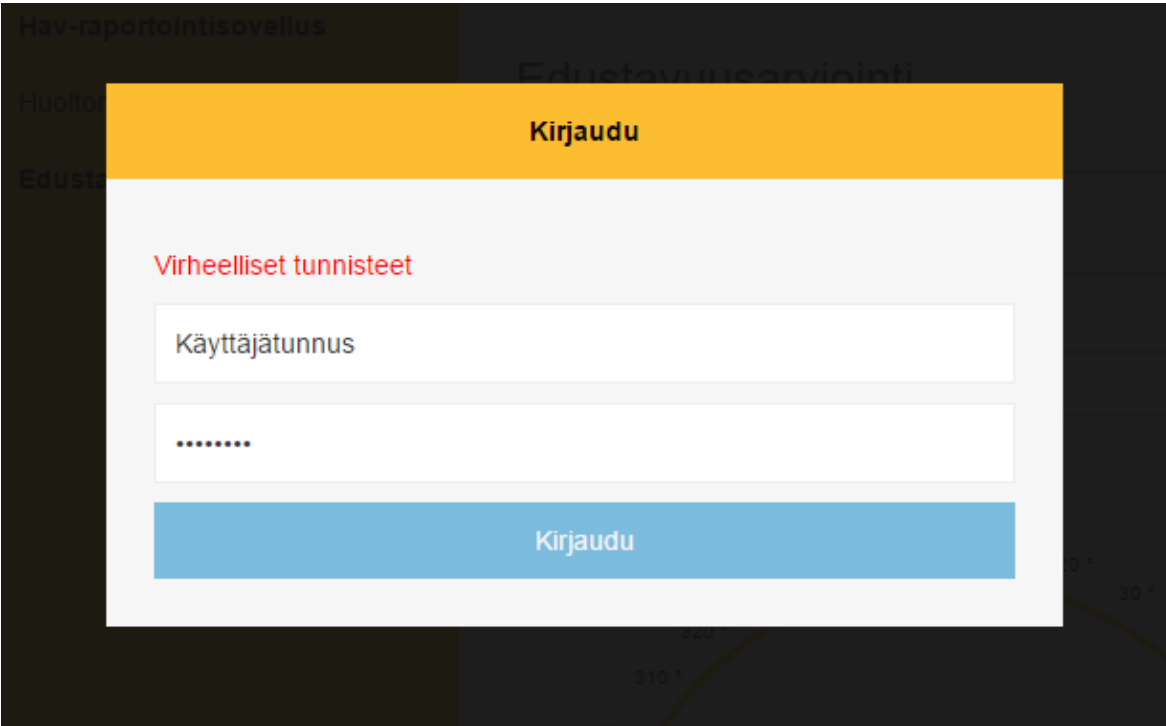

Kuva 8: Kirjautumisikkuna

Alla olevassa kuvassa [\(Kuva 9\)](#page-30-0) on hyvin yksinkertainen aloitussivu ja siihen liittyvä staattinen valikko.

| Hav-raportointisovellus |                                                     |
|-------------------------|-----------------------------------------------------|
| Huoltoraportti          | Hav raportointisovellus                             |
| Edustavuusarviointi     | Tämä on HAV-raportointisovellus ja lorem lipsum jne |
|                         |                                                     |
|                         |                                                     |
|                         |                                                     |
|                         |                                                     |
|                         |                                                     |
|                         |                                                     |
|                         |                                                     |
|                         |                                                     |
|                         |                                                     |
|                         |                                                     |
|                         |                                                     |
|                         |                                                     |

<span id="page-30-0"></span>Kuva 9: Etusivu

Lomakkeen ulkoasussa hyödynnetään Bootstrap-kirjaston tyylin mukaisia lomakeelementtejä (Kuva 10).

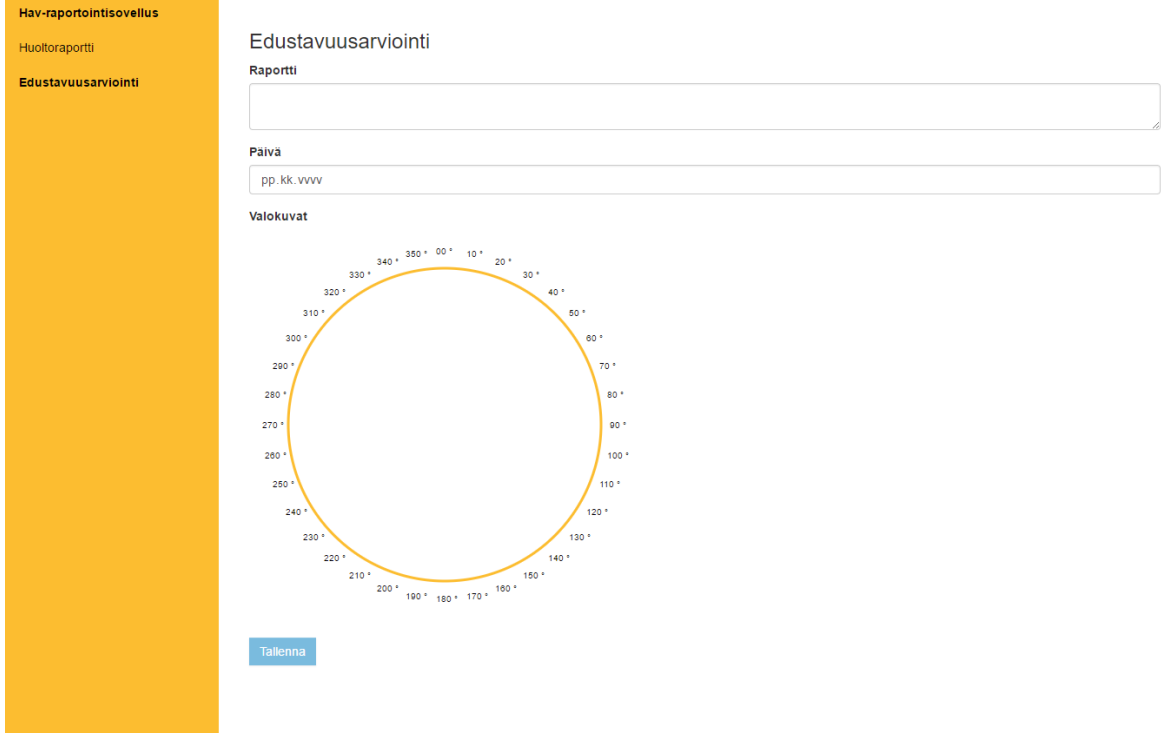

Kuva 10: Edustavuusarviointilomake

Teknisin lomake-elementeistä on 360 astetta näyttävä horisonttiympyrä, jolla jokaiseen asteeseen voidaan lisätä valokuva suoraan esim. tabletin kameralla otettuna tai jatkokehityksessä selaimen kautta drag & drop -menetelmällä (Kuva 11). Tabletilla astelukua klikkaamalla aukeaa natiivi kamerasovellus (Kuva 13), jonka ottama kuva tallennetaan laitteen tiedostojärjestelmään odottamaan siirtoa rajapintapalvelimelle ja sidotaan tietokannassa oikeaan lomakkeeseen. Mikäli kameraa käytetään ensimmäistä kertaa, pyytää Android siihen luvan (Kuva 12).

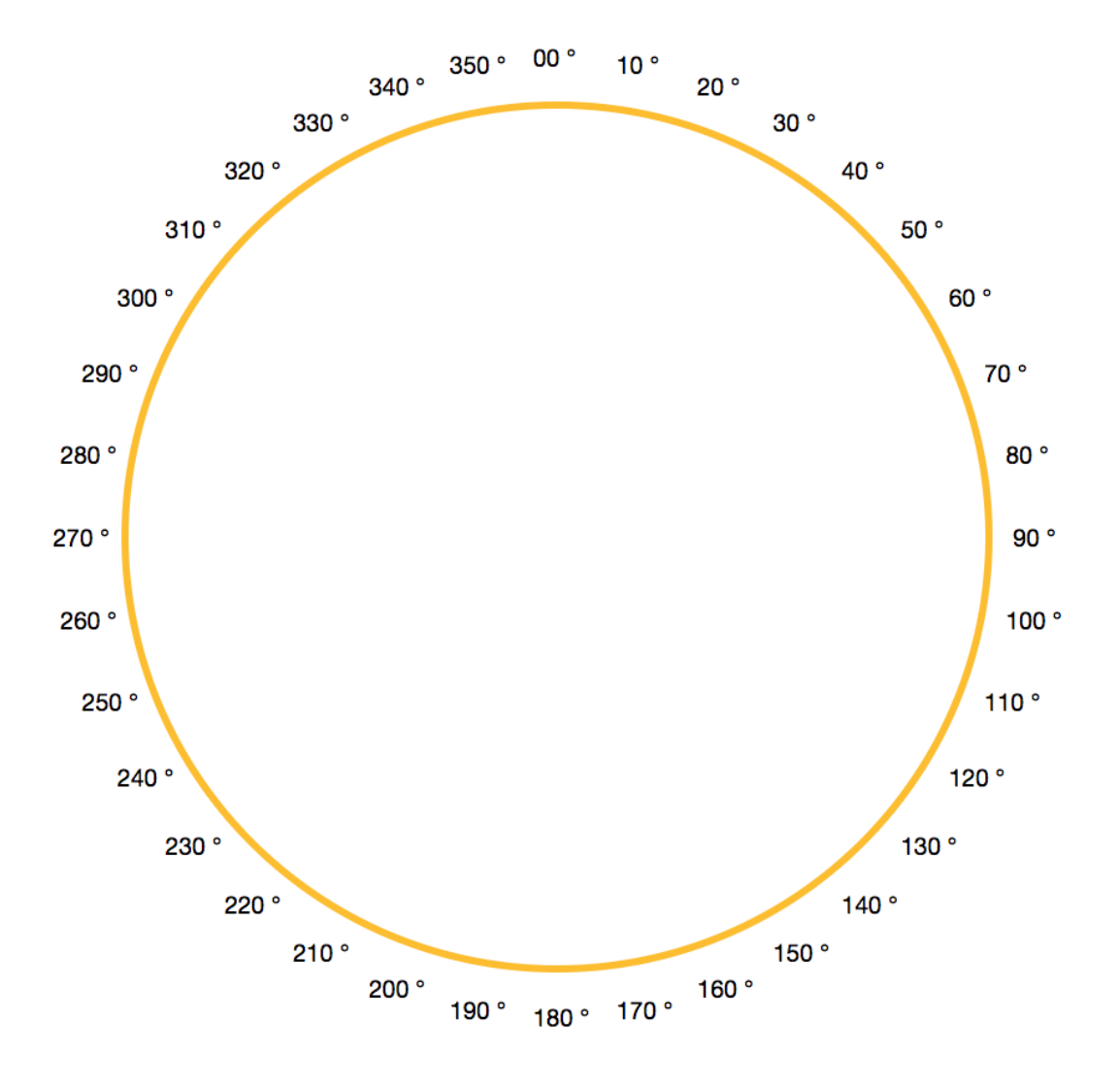

Kuva 11: Valokuvien horisonttiympyrä -lomake-elementti

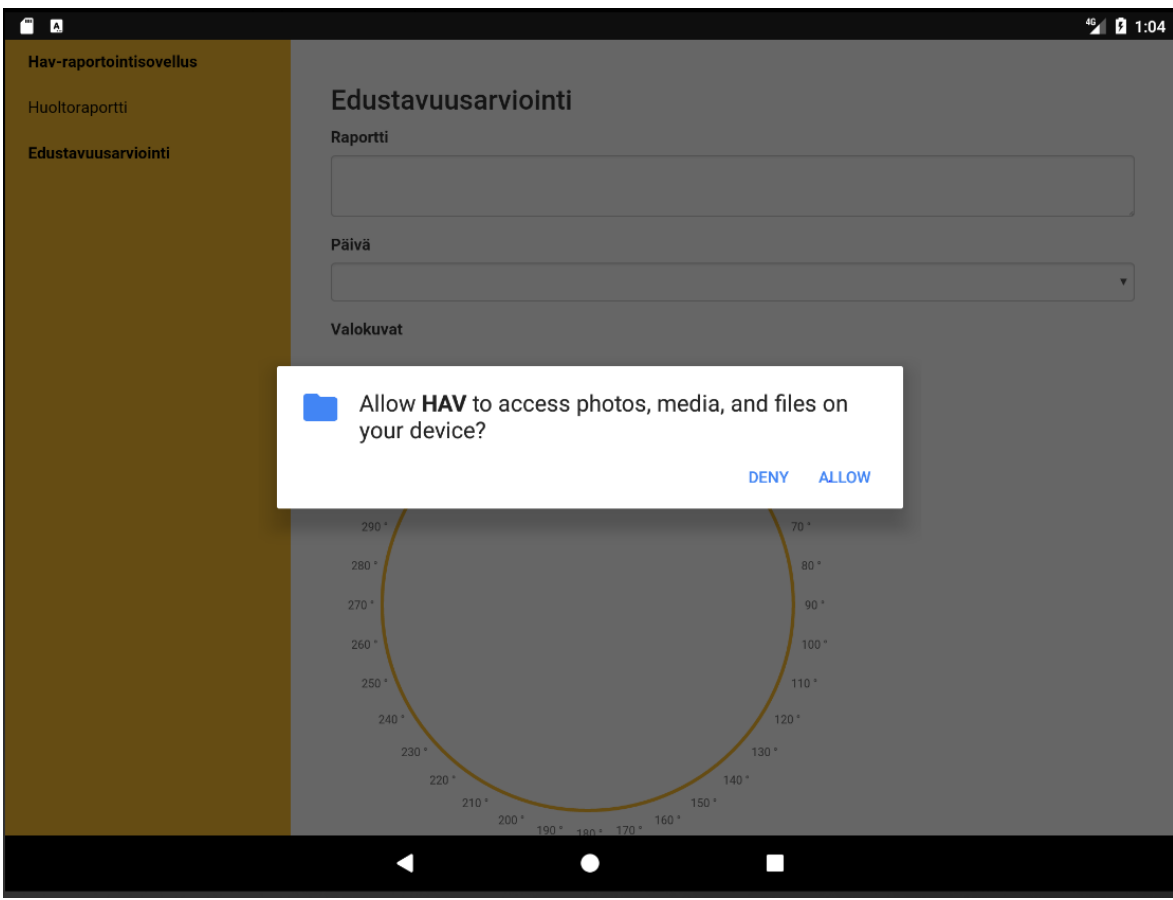

Kuva 12: Android pyytää kameran käyttöoikeutta

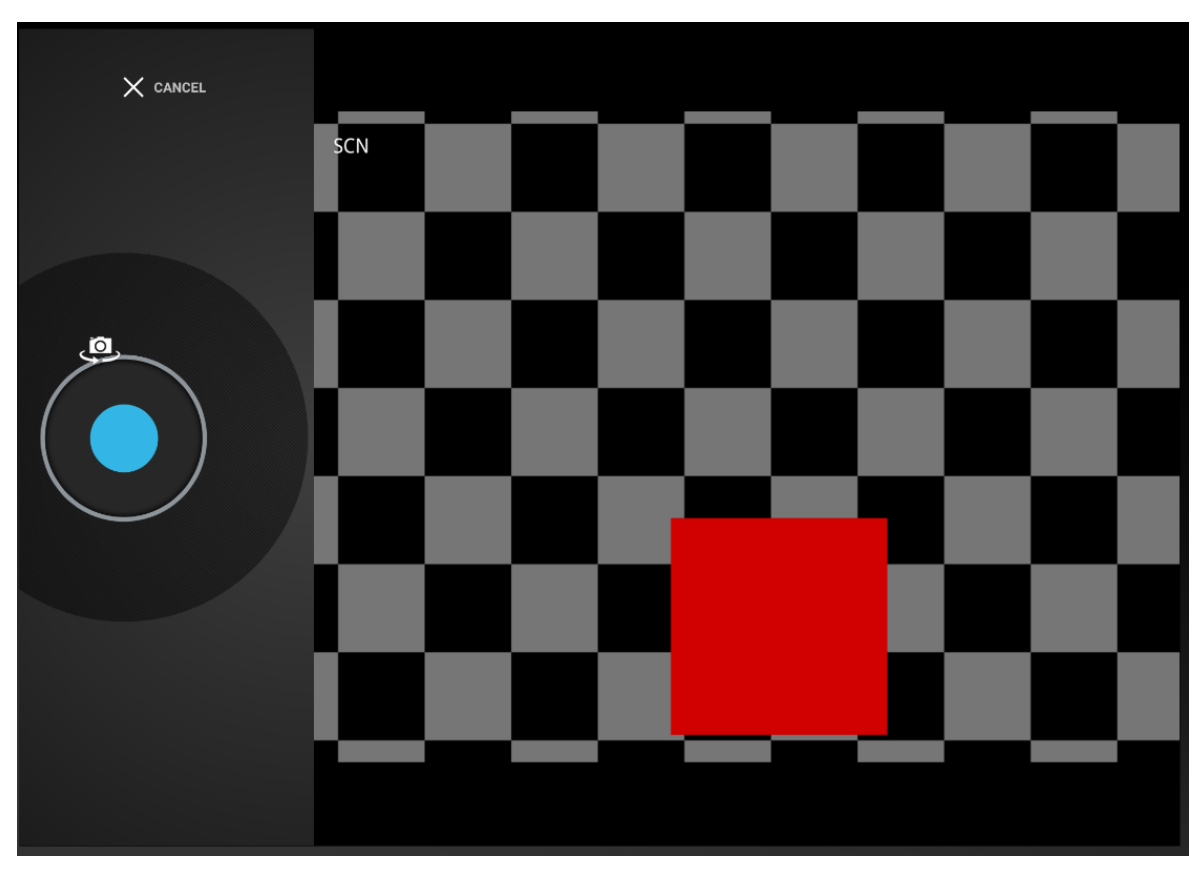

Kuva 13: Kamerasovellus Android-emulaattorissa

## <span id="page-33-0"></span>**7.2.1 Sovelluksen kaaviot**

Cordovan tiedostorakenne on hyvin yksinkertainen, sisältäen pienen määrän kansioita, jotka on jaettu Cordovan omiin kansioihin, Node.js node\_modules-moduulikansioon sekä projektin toiminnallisuuden sisältäviin www-kansioon ja Vue.js-toiminnallisuuden appkansioon (Kuva 14).

|   | ▲ HAV-APP               |
|---|-------------------------|
|   |                         |
|   | $4$ app                 |
|   | ▲ components            |
|   | ▶ formbuilder-component |
|   | home-component<br>Þ     |
|   | main.js                 |
|   | vue-router.js           |
|   | vue.js                  |
| Þ | hooks                   |
| Þ | node_modules            |
| Þ | platforms               |
| Þ | plugins                 |
| Þ | res                     |
| ┚ | test                    |
|   | form-database.js        |
|   | index.html              |
|   | index.js                |
|   | <b>WWW</b>              |
|   | $4 \csc$                |
|   | bootstrap-theme.min.css |
|   | bootstrap.min.css       |
|   | index.css               |
|   | fonts<br>Þ              |
|   | ▶ img                   |
|   | ⊳ js                    |
|   | index.html              |
|   | .npmignore              |
|   | config.xml              |
|   | package.json            |
|   | webpack.config.js       |
|   |                         |

Kuva 14: Cordovan tiedostorakenne

### <span id="page-34-0"></span>**7.2.2 Rakenne**

Kuva 13 kuvaa sovelluksen rakennetta. Sovelluksen pääkohta on index.html, joka sisällyttää itseensä CSS - sekä JavaScript-tiedostot. JavaScript-tiedostoissa on pääasiallinen sovelluslogiikka.

Index.js sisältää Cordovan vaatimat toiminnallisuudet, kuten kameran käsittelyn ja sovelluksen tilanseuraamisen. Database.js toteuttaa kaikki rajapinta- ja SQLitetoiminnallisuudet. Bundle.js on Webpackin koostama Vue.js-paketti (Kuva 15).

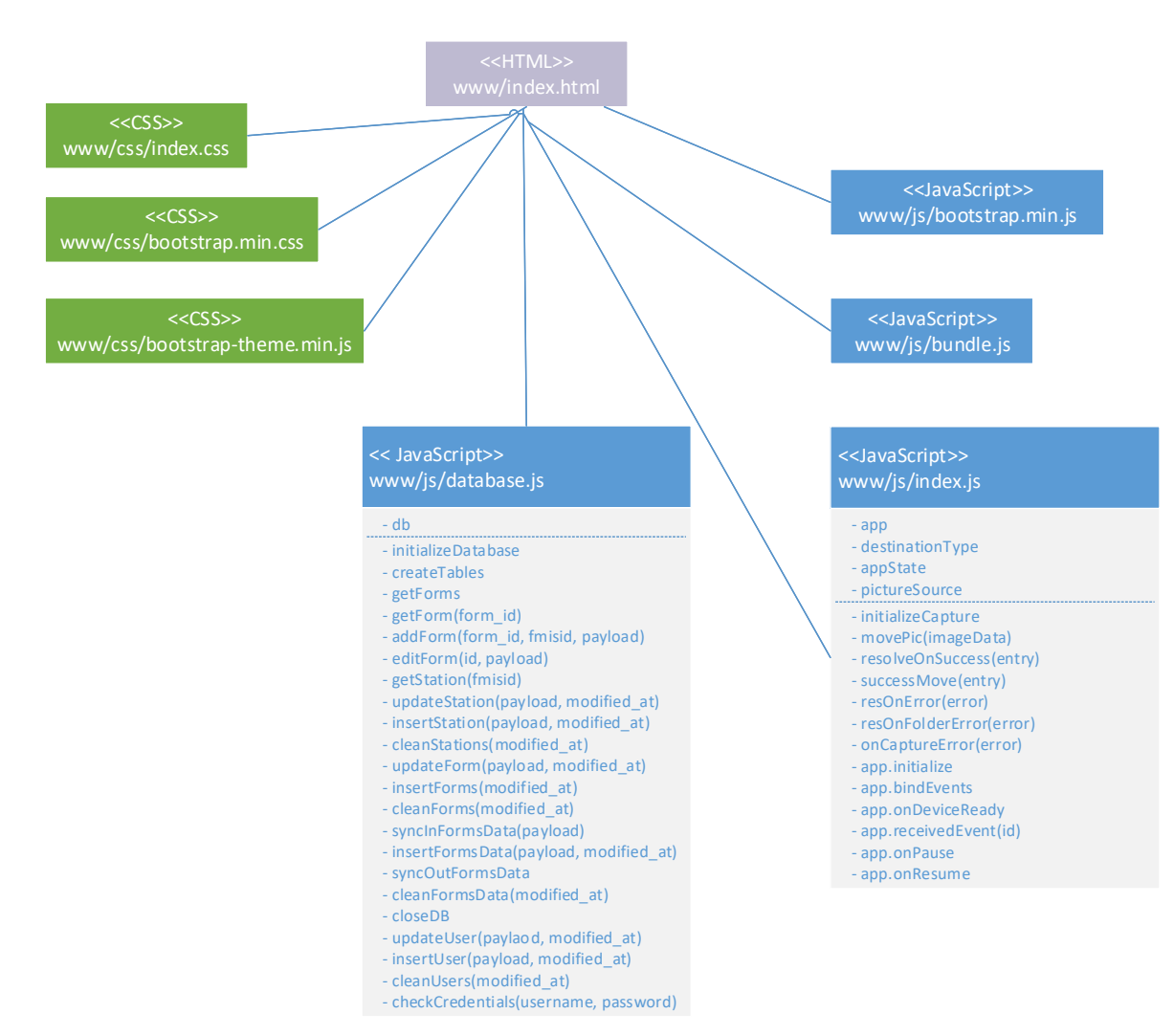

Kuva 15: Sovelluksen www-kansion rakenne

App-kansiossa olevat tiedostot (Kuva 16) toteuttavat Vue.js-toiminnallisuudet. Formbuilder-component toteuttaa lomakkeenrakentamisen ja Home-component puolestaan etusivun. Main.js hallitsee sivujen vaihtamisen, kirjautumisen sekä istunnontilaa. Vue.js sekä vue-router.js sisältävät vue.js tarvittavat toiminnot.

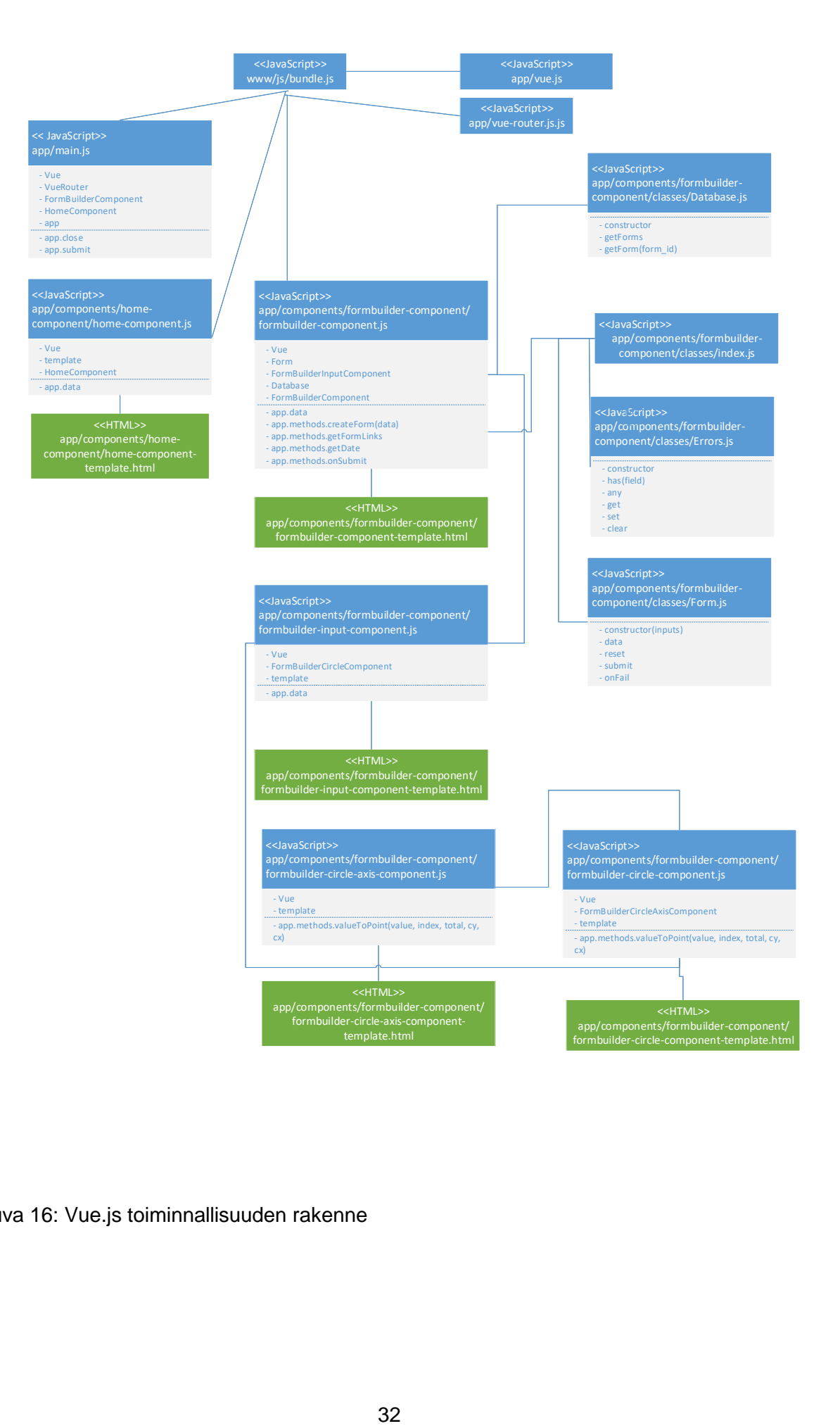

Kuva 16: Vue.js toiminnallisuuden rakenne

# <span id="page-36-0"></span>**7.2.3 Käyttötapauskaavio**

Alla on kuvattu sovelluksen käyttötapauskaavio (Kuva 17), jossa käyttäjä valitsee kirjautumisen jälkeen haluamansa lomakkeen, hakee siihen aseman ja täyttää sen. Mikäli lomakkeessa on horisonttiympyrä -lomake-elementti, myös kuvan ottaminen, poistaminen tai muuttaminen on mahdollista.

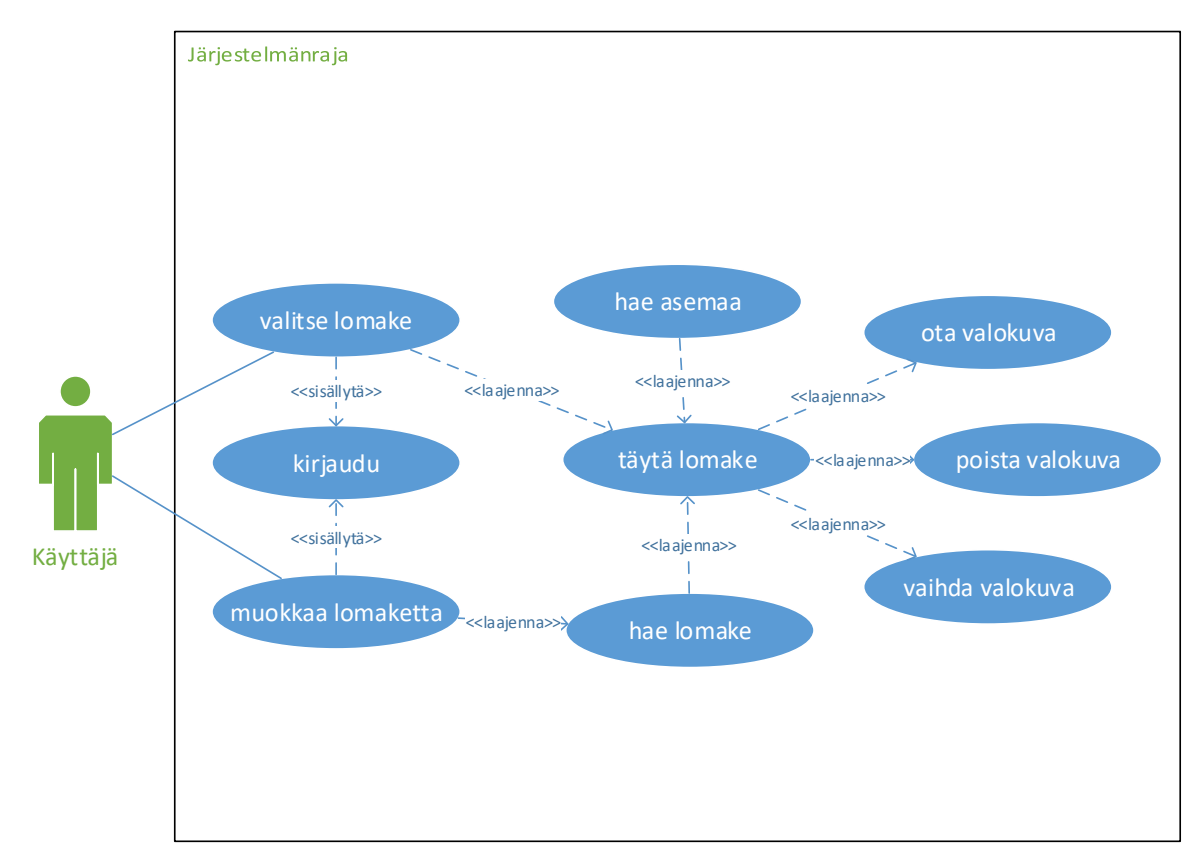

Kuva 17: Käyttötapauskaavio

# <span id="page-36-1"></span>**8 Prototyypin toteutus**

Prototyyppi sisältää dynaamisesti luotavat lomakekentät, mutta ei itse rajapintaa. Valmiustietojen synkronointi palvelimen kanssa on ohjelmoitu siihen pisteeseen, että rajapinnan lisääminen olisi mahdollista.

Prototyyppi hakee olemassa olevat lomakkeet sivuvalikkoon, josta navigoimalla generoidaan pyydetty lomake. Edustavuusarviointilomakkeella lisäksi horisonttiympyrä -lomakeelementillä otetut kuvat tallennetaan tiedostojärjestelmään.

# <span id="page-37-0"></span>**9 Pohdinta**

Opinnäyteprojektissa kehitettiin prototyyppi sovelluksesta, jolla saataisiin mahdollistettua nykyisten Excel-taulukoiden sijaan sähköinen järjestelmä havaintoaseman huolto- ja edustavuusarviointiin. Uuden järjestelmän hyödyt toimeksiantajan kannalta ovat manuaalisen työnmäärän vähentäminen ja laadukkaamman metatiedon kerääminen, jota voidaan hyödyntää tehokkaasti.

Opinnäytetyöprojektin aikana kohtasin haasteita selvittäessäni, kuinka moderneja verkkotekniikoita hyödynnetään nykypäivänä. Enää ei riitä pelkästään jQuery-kirjasto vaan tarvitaan useita työkaluja pelkästään kehittämisen tueksi. Yksinkertainenkin asia voi vaatia Node.js-ajoympäristön sekä lukemattoman määrän erilaisia paketteja kuten Babelin, Webpackin jne. Osaltaan tämä helpottaa kehitystyötä, mutta paikoitellen huomasin, että ongelmien selvittämiseen meni runsaasti aikaa eri pakettienversioiden yhteensopivuusongelmien johdosta.

Eri SPA-kehyksien vertailu ja tutkiminen olivat mielekästä, vaikka paikoitellen tuntuikin loputtomalta tehtävältä. Lopulta kuitenkin päädyin Vue.js-kehykseen johtuen sen yksinkertaisuudesta verrattuna Reactiin. Vue.js on konseptiltaan hyvin helposti omaksuttava, eikä sen sisäistämiseen mennyt kovinkaan kauaa. Suurin haaste oli sovelluksen tilan ylläpitämisessä, koska lomakkeen tiedot eivät säilyneet lähettämisen jälkeen, vaikka olisi "pitänyt". Ongelma kuitenkin ratkesi muuttaessani lomaketta Cordova yhteensopivaksi.

Sovelluksen kehittämisessä keskityin käyttäjäystävällisyyteen, joka koettiin ongelmaksi nykytilanteessa. Ulkoasussa hyödynnän pääosin Twitterin Bootstrap-tyylikirjastoa, joka mielestäni on hyvinkin selkeä käytettävyyttä ajatellen. Lomake-elementit ovat Bootstrapin mukaisia, mutta painikkeet muutin yksinkertaisemmiksi.

Kesken projektia, kun aloin yhdistää Vue.js toiminnallisuutta Cordovan toiminnallisuuteen huomasin, että Webpackin ja Babel tekniikoiden käyttäminen on käytännössä pakollista ja otin ne mukaan. Samalla kuitenkin rikoin horisonttiympyrä -lomake-elementin kameratoiminnallisuuden, joka tulee korjattavaksi jatkokehitykseen.

Itse projektin päätteeksi törmäsin mielenkiintoiseen näkökulmaan JavaScriptin suhteen ja olen aika pitkälle samaa mieltä: JavaScript-ekosysteemi kehittyy valtavaa vauhtia ja minkä opit viimeviikolla ei välttämättä ole enää merkityksellinen tällä viikolla. Omissa projekteissani olen miettinyt Node.js-ympäristön hyödyntämistä rajapintaan, mutta mitä enemmän asiaa mietin niin, sitä varmemmin pysyn Javan tai PHP:n parissa, mikäli rajapinta vaatii

monimutkaisuutta. Toki JavaScript ohjelmointikielenä kehittyy jatkuvasti, mutta koko ekosysteemi on toistaiseksi liian sekava, ainakin minulle, joka olen tottunut toisenlaiseen ohjelmointitapaan palvelinpuolella.

Toimeksiantajalle projektista syntyi prototyyppi, joka hyödyntää moderneja selaintekniikoita: JavaScript, CSS3 ja HTML5 sekä Cordova-ajoympäristöä, jonka avulla saadaan luotua natiiveja sovelluksia eri käyttöjärjestelmille. Suurin hyöty käytettyjen tekniikoiden johdosta on toimeksiantajalle ehdottomasti se, että projektin saattaminen loppuun ei vaadi eri ohjelmointikielien hallitsemista, jotta sovellus voidaan toteuttaa useisiin eri käyttöjärjestelmiin.

Projektin loppuun saattamisessa tuotantoon toimeksiantajan tulisi kehittää rajapinta, jonka kanssa sovellus keskustelee ja viimeistellä itse sovellus toimimaan yhteistyössä rajapinnan kanssa. Lähtisin itse toteuttamaan projektia eteenpäin toteuttamalla lomakkeeseen puuttuvat toiminnot, kuten virheidentarkistuksen sekä tallennuksen. Korjaisin myös horisonttiympyrä -lomake-elementin ja tiedostojärjestelmään tallentamisen sijaan tallentaisin kuvat base64-enkoodattuina SQLite-tietokantaan helpomman hallittavuuden johdosta. Seuraavaksi siirtyisin suunnittelemaan ja toteuttamaan prototyypin rajapinnasta, jotta kokonaisuudesta saataisiin täysin toimiva. Näin kokonaisuutta päästäisiin arvioimaan toiminnallisuuden perusteella ja päättämään sen jatkokehittämisestä tuotantoon asti.

#### Askeleet tuotantoon:

- Lomakkeeseen tallennus ja muokkaustoiminto sekä asemat
- Horisonttiympyrä -lomake-elementin toiminnallisuus kuntoon
- Lomakkeeseen virheentarkistus
- Rajapinnan suunnittelu
- Rajapinnan proto
- Rajapinnan ja sovelluksen yhdistäminen
- Puuttuvien ominaisuuksien toteuttaminen
- Testaaminen käytännössä
- **Tuotanto**

Ilmatieteen laitoksella on tarkoituksena lähteä jatkokehittämään järjestelmästä toimivaa prototyyppiä ja todennäköisesti olen sitä itse tekemässä kesällä 2017.

# <span id="page-39-0"></span>**Lähteet**

Babel. 2017. Luettavissa: [https://babeljs.io.](https://babeljs.io/) Luettu: 16.5.2017.

Bos, Bert. 2016. A brief history of CSS until 2016. Luettavissa: [https://www.w3.org/Style/CSS20/history.html.](https://www.w3.org/Style/CSS20/history.html) Luettu: 23.5.2017.

Buckler, Graig. 2009. Progressive Enhancement and Graceful Degradation: an Overview. Sitepoint. Luettavissa: [https://www.sitepoint.com/progressive-enhancement-graceful](https://www.sitepoint.com/progressive-enhancement-graceful-degradation-basics/)[degradation-basics/.](https://www.sitepoint.com/progressive-enhancement-graceful-degradation-basics/) Luettu: 4.10.2016.

Bootstrap. 2017. Luettavissa: [http://getbootstrap.com/.](http://getbootstrap.com/) Luettu: 16.5.2017.

Coligo.io. 2017. Build Vuex by Building a Notes App. Luettavissa: [https://coligo.io/learn](https://coligo.io/learn-vuex-by-building-notes-app/)[vuex-by-building-notes-app/.](https://coligo.io/learn-vuex-by-building-notes-app/) Luettu: 17.5.2017.

Cordova Documents. Installing the Requirements. Luettavissa: [https://cordova.apache.org/docs/en/latest/guide/platforms/android/index.html#installing](https://cordova.apache.org/docs/en/latest/guide/platforms/android/index.html#installing-the-requirements)[the-requirements.](https://cordova.apache.org/docs/en/latest/guide/platforms/android/index.html#installing-the-requirements) Luettu: 30.3.2017.

Dennis, Wixom, Roth. 2006. Systems Analysis and Design. Third edition. John Wiley and Sons co. Luettu: 30.3.2017.

Daliot, Amit. 2015. Functional Animation In UX Design. SmashingMaganzine. Luettavissa: [https://www.smashingmagazine.com/2015/05/functional-ux-design-animations/#visual](https://www.smashingmagazine.com/2015/05/functional-ux-design-animations/#visual-hint)[hint.](https://www.smashingmagazine.com/2015/05/functional-ux-design-animations/#visual-hint) Luettu: 4.10.2016.

Heilmann, Christian. 2010. Local Storage And How To Use It On Websites. SmashingMaganzine. Luettavissa: [https://www.smashingmagazine.com/2010/10/local-storage-and](https://www.smashingmagazine.com/2010/10/local-storage-and-how-to-use-it/)[how-to-use-it/.](https://www.smashingmagazine.com/2010/10/local-storage-and-how-to-use-it/) Luettu: 4.10.2016.

Hirsjärvi, Sirkka. 2009. Tutki ja kirjoita. Tammi. Luettu: 30.3.2017.

Ilmatieteen laitos. 2017. Luettavissa: [http://ilmatieteenlaitos.fi/ilmatieteen-laitos.](http://ilmatieteenlaitos.fi/ilmatieteen-laitos) Luettu: 6.3.2017.

JavaScript Combability table. Luettavissa: [http://kangax.github.io/compat-table/es6/.](http://kangax.github.io/compat-table/es6/) Luettu: 4.10.2016.

Jorgé. 2017. Vue.js vs React: Which one? React-etc.net. Luettavissa: [http://react](http://react-etc.net/entry/vue-js-vs-react)[etc.net/entry/vue-js-vs-react.](http://react-etc.net/entry/vue-js-vs-react) Luettu: 17.5.2017.

Json Schema. 2017. Luettavissa: http://json-schema.org. Luettu: 6.3.2017.

JQuery. 2017. Luettavissa: [https://jquery.com/.](https://jquery.com/) Luettu: 16.5.2017.

Kangax.github.io. 2017. Luettavissa: [http://kangax.github.io/compat-table/es6/.](http://kangax.github.io/compat-table/es6/) Luettu: 17.5.2017.

Kava, Akash. Atom.js - CREATING RICH INTERNET WEB APPLICATIONS. Luettavissa: [https://s3.amazonaws.com/webatoms/Documentation.pdf.](https://s3.amazonaws.com/webatoms/Documentation.pdf) Luettu: 4.10.2016.

Longman, Addison. 1998. A history of HTML. Luettavissa: [https://www.w3.org/People/Raggett/book4/ch02.html.](https://www.w3.org/People/Raggett/book4/ch02.html) Luettu: 23.5.2017.

Material.io. Material design - Guidelines. Google. Luettavissa: [https://material.io/guidelines.](https://material.io/guidelines) Luettu: 30.3.2017.

Mozilla Developer Foundation. Luettavissa: [https://developer.mozilla.org/en-](https://developer.mozilla.org/en-US/docs/Web/Guide/HTML/Using_HTML_sections_and_outlines)[US/docs/Web/Guide/HTML/Using\\_HTML\\_sections\\_and\\_outlines.](https://developer.mozilla.org/en-US/docs/Web/Guide/HTML/Using_HTML_sections_and_outlines) Luettu: 4.10.2016.

Nielsen, Jakob. 2012. Usability – 101. Luettavissa: [https://www.nngroup.com/articles/usability-101-introduction-to-usability/.](https://www.nngroup.com/articles/usability-101-introduction-to-usability/) Luettu: 4.10.2016.

Node.js. Luettavissa: [https://nodejs.org/en/.](https://nodejs.org/en/) Luettu: 30.3.2017.

npmjs.org, 2017. Luettavissa: [http://npmjs.org.](http://npmjs.org/) Luettu: 30.3.2017.

Ullman, Chris. 2007. Beginning Ajax. John Wiley & Sons, Inc. Luettavissa: [http://www.wrox.com/WileyCDA/Section/id-303217.html.](http://www.wrox.com/WileyCDA/Section/id-303217.html) Luettu: 30.3.2017.

Venzl, Gerald. 2015. Series: JSON within the Oracle Database - Introduction Luettavissa: [https://blogs.oracle.com/developer/entry/json\\_support\\_in\\_oracle\\_database.](https://blogs.oracle.com/developer/entry/json_support_in_oracle_database) Luettu: 30.3.2017.

Vuejs.org. 2017. Comparison with Other Frameworks. Luettavissa: [https://vuejs.org/v2/guide/comparison.html.](https://vuejs.org/v2/guide/comparison.html) Luettu: 17.5.2017.

Wasson, Mike. 2013. ASP.NET - Single-Page Applications: Build Modern, Responsive Web Apps with ASP.NET. Microsoft Inc. Luettavissa: [https://msdn.microsoft.com/en](https://msdn.microsoft.com/en-us/magazine/dn463786.aspx)[us/magazine/dn463786.aspx.](https://msdn.microsoft.com/en-us/magazine/dn463786.aspx) Luettu: 30.3.3017.

Webpack. 2017. Concepts. Luettavissa: [https://webpack.js.org/concepts.](https://webpack.js.org/concepts) Luettu: 16.5.2017.

What is NPM? 2017. Luettavissa: [https://docs.npmjs.com/getting-started/what-is-npm.](https://docs.npmjs.com/getting-started/what-is-npm) Luettu: 6.3.2017.

# <span id="page-42-0"></span>**Liitteet**

## <span id="page-42-1"></span>**Liite 1. Määräaikaishuoltokysely**

Haastateltava Päivä 

- 1. Miten aseman edustavuusraportti täytetään?
- 2. Miten raportti ja siihen liittyvät muut tiedot viedään järjestelmään?
- 3. Miten laite poistetaan asemalta?
- 4. Miten laite lisätään asemalle?
- 5. Minkä koet suurimmaksi hankaluudeksi nykytilanteessa?
- 6. Mitkä toiminnot olisi erityisen tärkeää saada paremmiksi?
- 7. Mitä muita kehitysehdotuksia sinulla on liittyen huoltoraportointiin ja laitehallintaan?

## <span id="page-43-0"></span>**Liite 2. Aseman edustavuusarviointikysely**

Haastateltava Päivä

- 1. Mitä esitietoja tarvitaan ennen edustavuusarvioinnin tekoa?
- 2. Miten aseman edustavuusraportti täytetään?
- 3. Miten raportti ja siihen liittyvät muut tiedot viedään järjestelmään?
- 4. Minkä koet suurimmaksi hankaluudeksi nykytilanteessa?
- 5. Mitkä toiminnot olisi erityisen tärkeää saada paremmiksi?
- 6. Mitä muita kehitysehdotuksia sinulla on liittyen aseman edustavuusraporttiin?

### <span id="page-43-1"></span>**Liite 3. Sovelluskoodit (salassa pidettävä)**